# VYSOKÉ UČENÍ TECHNICKÉ V BRNĚ

BRNO UNIVERSITY OF TECHNOLOGY

## FAKULTA INFORMAČNÍCH TECHNOLOGIÍ ÚSTAV INFORMAČNÍCH SYSTÉMŮ

FACULTY OF INFORMATION TECHNOLOGY DEPARTMENT OF INFORMATION SYSTEMS

# **DOMÁCÍ TELEFONNÍ ÚSTŘEDNA PRO VOIP**

BAKALÁŘSKÁ PRÁCE **BACHELOR'S THESIS** 

AUTOR PRÁCE TOMÁŠ BÍLEK AUTHOR

BRNO 2008

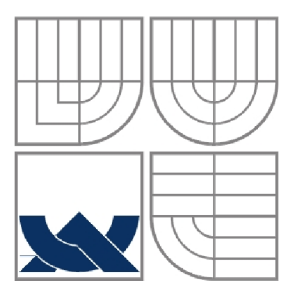

## **VYSOKÉ UCENI TECHNICKE V BRNE**  BRNO UNIVERSITY OF TECHNOLOGY

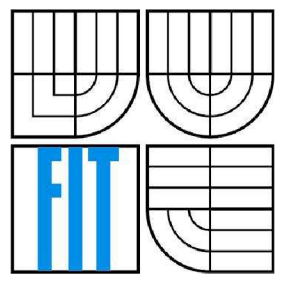

## FAKULTA INFORMAČNÍCH TECHNOLOGIÍ ÚSTAV INFORMAČNÍCH SYSTÉMŮ

FACULTY OF INFORMATION TECHNOLOGY DEPARTMENT OF INFORMATION SYSTEMS

## **DOMÁCÍ TELEFONNÍ ÚSTŘEDNA PRO VOIP**  HOME VOIP

BAKALÁŘSKÁ PRÁCE **BACHELOR'S THESIS** 

AUTHOR

AUTOR PRÁCE TOMÁŠ BÍLEK

**SUPERVISOR** 

VEDOUCÍ PRÁCE ING. JAROSLAV RÁB

BRNO 2008

### **Abstrakt**

Práce se zabývá praktickým využitím VoIP technologie v kombinaci s opensource softwarovou pobočkovou ústřednou Asterisk v domácnosti. Podstatnou částí práce je popis funkce jednotlivých částí veřejné komutované telefonní sítě a sítě VoIP. Jsou popsány principy digitalizace hlasu, nejpoužívanější kodeky a některé protokoly hlasových bran. Zakončení tvoří návrh využití technologie VoIP v domácnosti a jeho následná realizace a ověření v praxi.

## **Klíčová slova**

VoIP, Voice over IP, IP telefonie, Asterisk, PBX, pobočková ústředna, veřejná komutovaná telefonní síť, digitalizace hlasu, signalizace, hlasová brána, SIP, kodek, dialplan

## **Abstract**

The thesis explores practical applications of VoIP technology at home, in combination with the opensource private branch exchange Asterisk. A substantial part of this work is the documentation of the functioning of the main parts of public switched telephone networks (PSTN) and VoIP networks. Also described are the principles of voice digitization, commonly used codecs and several VoIP protocols. The last part of the thesis focuses on the design, practical realization and verification of two home VoIP installations.

## **Keywords**

VoIP, Voice over IP, IP telephony, Asterisk, PBX, private branch exchange, PSTN, voice digitization, signalization, voice gateway, SIP, codec, dialplan

## **Citace**

Tomáš Bílek: Domácí telefonní ústředna pro VoIP, bakalářská práce, Brno, FIT VUT v Brně, 2008

## **Domácí telefonní ústředna pro VoIP**

## **Prohlášení**

Prohlašuji, že jsem tuto bakalářskou práci vypracoval samostatně pod vedením Ing. Jaroslava Rába. Uvedl jsem všechny literární prameny a publikace, ze kterých jsem čerpal.

> Tomáš Bílek Datum

## **Poděkování**

Na tomto místě bych chtěl poděkovat vedoucímu práce za možnost vypracovat bakalářskou práci na toto téma.

© Tomáš Bílek, 2008.

*Tato práce vznikla jako školní dílo na Vysokém učení technickém v Brně, Fakultě informačních technologií. Práce je chráněna autorským zákonem a její užití bez udělení oprávnění autorem je nezákonné, s výjimkou zákonem definovaných případů.* 

# **Obsah**

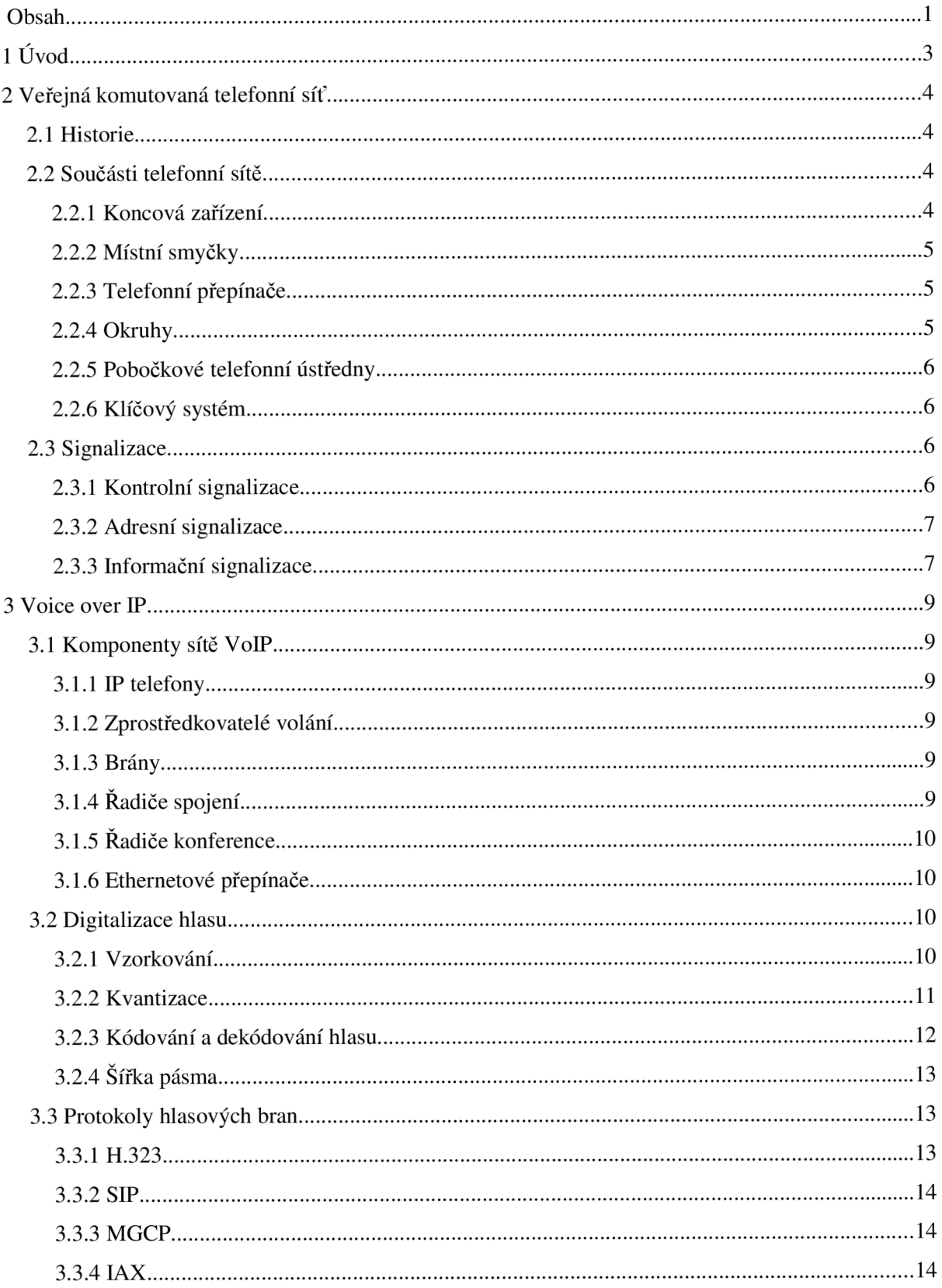

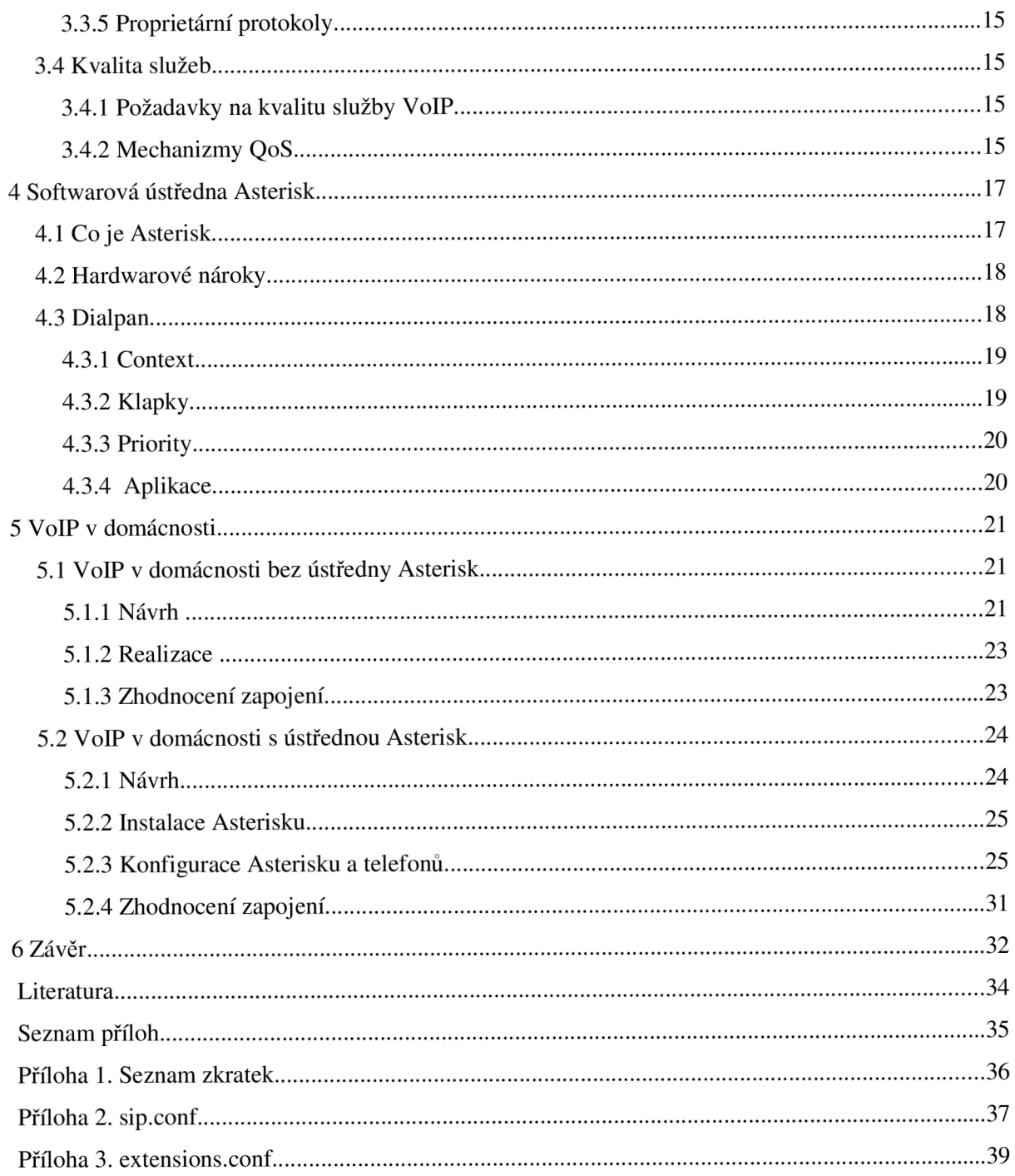

# **1 Úvod**

V této práci se pokusím srovnat VoIP síť s veřejnou komutovanou telefonní sítí a popsat její výhody a nevýhody z pohledu domácností a možnosti využití v praxi. Poté se pokusím představit některé vlastnosti otevřené softwarové pobočkové ústředny Asterisk a na konci práce se pokusím navrhnout praktické využití VoIP sítě jak bez ústředny Asterisk, tak s její pomocí.

Cílem práce je ukázat, jak sítě VoIP fungují v porovnání s veřejnými komutovanými telefonními sítěmi, jaké výhody nám nové telekomunikační technologie přinášejí a zda a jak se dá využít moderní komunikační technologie VoIP v domácnosti.

První kapitola je úvodem a nastiňuje cíle práce.

Ve druhé kapitole popisuji veřejnou komutovanou telefonní síť, od stručné historie přes součásti telefonní sítě až po signalizační mechanizmy.

Třetí kapitola představuje VoIP sítě a popisuje podobnosti s veřejnou komutovanou telefonní sítí, zdůrazňuje odlišnosti v nutnosti digitalizace hlasu a odlišné signalizaci a nastiňuje požadavky na kvalitu Internetového připojení a jak lze obecně některé nepříznivé vlastnosti datových sítí zmírnit.

Čtvrtá kapitola velmi stručně popisuje některé vlastnosti a nastavení otevřené softwarové pobočkové ústředny Asterisk s mnoha funkcemi převyšujícími možnosti běžných pobočkových ústředen.

Pátá kapitola je rozdělena na dvě části. V první části popisuji možnost využití VoIP v domácnosti v kombinaci s VoIP poskytovatelem služeb bez použití pobočkové telefonní ústředny Asterisk. Druhá část rozšiřuje toto zapojení o softwarovou pobočkovou ústřednu Asterisk a přidává další telefon do zapojení. Obě navrhovaná řešení byla ověřena v reálném provozu.

Poslední kapitolou je závěr shrnující celou práci.

# **2 Veřejná komutovaná telefonní síť**

## **2.1 Historie**

V roce 1876 vynalezl Alexander Graham Bell telefon. Tehdy neměl ani tlačítkovou klávesnici ani otočný číselník. Po několik desetiletí od vynalezení telefonu ve skutečnosti nemohlo mnoho volajících přímo vytočit osobu, se kterou chtěli hovořit. Spojování hovorů probíhalo přes operátory, které volající požádal o spojení s požadovanou osobou.

Teprve v roce 1889 podnikatel jménem Almond Brown Strowger vynalezl první telefonní přepínač. K vynálezu ho údajně vedlo nečestné chování operátora, který volající přepojoval konkurenční firmě. Tento přepínač prostřednictvím řady mechanických relé dokázal interpretovat vytočené číslo volajícího a vytvořil tak spojení mezi telefonem volaného a telefonem volajícího.

V roce 1924 Strowgerův přepínač převzala firma AT&T a ve Spojených státech byl hodně využíván až do osmdesátých let. Současné telefonní přepínače v telefonních ústřednách jsou digitální a spojují se hierarchickým způsobem.

## **2.2 Součásti telefonní sítě**

Součásti telefonní sítě lze rozdělit do čtyř kategorií:

- Koncová zařízení
- Místní smyčky
- Telefonní přepínače
- Okruhy

## **2.2.1 Koncová zařízení**

Tradičním koncovým zařízením je analogový telefon. Telefon zná snad každý, v minulých letech se stal běžným vybavením domácností, stejně jako například televizor nebo rádio. Používání je velice jednoduché, zavolat si nebo přijmout hovor zvládnou děti i starší lidé. Pro uskutečnění hovoru stačí zvednout sluchátko, vyčkat na oznamovací tón a na tlačítkové klávesnici (obvykle tónový režim), případně otočením číselníku u starších přístrojů (pulzní režim), zvolit telefonní číslo volaného. U volaného začne zvonit telefon a pokud volaný přijme hovor zvednutím sluchátka, hovor je spojen. Ukončení hovoru se provádí zavěšením sluchátka.

Klasický analogový telefon je připojen jedním párem vodičů (dvěma vodiči) ke zdířce konektoru RJ-11, případně čtyřkolíkovým konektorem. Tyto vodiče se nazývají a-vodič (anglicky tip wire) a b-vodič (anglicky ring wire). Těmito vodiči je telefon zároveň napájen stejnosměrným napětím -48 voltů. Z tohoto vyplývá, že telefon bude fungovat i v případě lokálního přerušení dodávky elektrické energie.

Dalšími koncovými zařízeními mohou být modemy, faxy nebo třeba záznamníky.

## **2.2.2 Místní smyčky**

Jakmile a-vodič a b-vodič opustí domácnost, nazývají se místní smyčkou. Místní smyčkou tedy nazýváme spojení domácnosti s místní telefonní ústřednou. Například když vytočené telefonní číslo, přenesené místní smyčkou, dorazí do místní telefonní ústředny, místní smyčka se připojí k telefonnímu přepínači.

## **2.2.3 Telefonní přepínače**

Telefonní přepínač, jak název napovídá, zodpovídá za propojení koncových zařízení, které vytvoří telefonní hovor. Telefonní přepínač může odposloucháváním tónů generovaných klávesnicí telefonu, případně interpretací pulzů generovaných otočným číselníkem, rozpoznat vytočené číslo. Poté může telefonní přepínač na základě vytočeného čísla určit, kam by se měl hovor přesměrovat. Jestliže volaný bydlí v blízké lokalitě, pravděpodobně se telefon volaného spojí se stejnou telefonní ústřednou jako telefon volajícího. V tomto případě zašle telefonní přepínač vyzváněcí napětí přes místní smyčku spojující domácnost volaného. Pokud volaný nebydlí v sousedství, pravděpodobně bude hovor telefonním přepínačem přesměrován telefonnímu přepínači v jiné telefonní ústředně.

Telefon volaného začne zvonit. Telefonní přepínač místní telefonní ústředny zaznamená zvednutí sluchátka volaným, čímž je zastaveno zasílání vyzváněcího napětí. V tomto okamžiku je možné začít mluvit.

Současné telefonní přepínače jsou digitální a spojují se hierarchickým způsobem. Koncová zařízení se pravděpodobně spojí s telefonní ústřednou třídy 5 (místní telefonní ústřednou), která se potom spojí s telefonní ústřednou třídy 4 a tak dále. Toto hierarchické řešení spojování telefonních ústředen minimalizuje počet meziústřednových spojovacích okruhů, které se požadují k propojení všech národních koncových zařízení a společně tvoří veřejnou komutovanou telefonní síť (anglická zkratka PSTN).

## **2.2.4 Okruhy**

Okruhy propojují telefonní přepínače. Na rozdíl od místních smyček většinou přenáší více souběžných hovorů.

## **2.2.5 Pobočkové telefonní ústředny**

Jsou to telefonní přepínače v soukromém vlastnictví. Jejich hlavním přínosem je snížení nákladů převážně velkých firem, kterým se nevyplatí mít připojeny všechny interní telefony k telefonní ústředně. Výhodou je snížení skutečně potřebných zpětných linek pro interní telefony neboť statisticky nebudou nikdy všechny interní telefony používány najednou. Pro přístup k vnější lince se obvykle vytočí devítka.

## **2.2.6 Klíčový systém**

Klíčový systém má podobné vlastnosti jako pobočková telefonní ústředna. Je určena pro menší firmy, kterým se nákup pobočkové ústředny finančně nevyplatí. Klíčovací systém také snižuje počet potřebných zpětných telefonních vedení, avšak linky jsou číslovány a před uskutečněním hovoru je třeba si nějakou volnou linku přímo vybrat. Výběr se obvykle prováděl speciálními tlačítky k tomu určenými přímo na telefonním přístroji. V poslední době se rozdíly mezi pobočkovou telefonní ústřednou a klíčovým systémem stírají a klíčové systémy přebírají některé funkce pobočkových telefonních ústředen.

## **2.3 Signalizace**

## **2.3.1 Kontrolní signalizace**

Kontrolní signalizace udává telefonnímu přepínači, zda je připojený telefon zavěšen nebo vyvěšen, a také když telefon obdrží příchozí hovor. Kontrolní signalizace zahrnuje:

- smyčkovou signalizaci
- signalizaci přizemněním
- zvonění

Přepínač v místní telefonní ústředně dokáže určovat na základě průtoku proudu místní smyčkou připojující telefon, zda je telefon zavěšený nebo vyvěšený. Pokud je telefon zavěšený, okruh mezi vodiči a a b je mechanicky otevřený a stejnosměrný proud o velikosti -48 voltů zavedený na vodiče a a b nemá žádný účinek. Po zvednutí sluchátka se vodiče a a b spojí, okruh se uzavře a začne protékat proud. Telefonní přepínač v telefonní ústředně zaznamená uzavření okruhu, a tím i zvednuté sluchátko a zašle volajícímu oznamovací tón udávající připravenost telefonní ústředny detekovat vytáčené telefonní číslo. Tento typ kontrolní signalizace se nazývá smyčková signalizace.

U smyčkové signalizace bývá problém s oboustranným obsazením linky tzv. oslněním. Oslnění nastává v případě, že předběhnete signalizaci a zvednete sluchátko dříve, než telefon zazvoní. Pak místo oznamovacího tónu slyšíte na druhém konci linky hlas jiného člověka. Toto je problém hlavně u pobočkových ústředen a veřejných telefonních automatů, které obsluhují mnohem více hovorů než domácí linka. Řešením je použít jiný typ signalizace.

U signalizace uzemněním monitoruje telefonní přepínač potenciál napětí na b-vodiči (vyzváněcí vodič) a má-li zemnící potenciál, je linka obsazena. Tento typ kontrolní signalizace netrpí problémem oslnění.

Zvonění patří také do kontrolní signalizace. Zvonící napětí se posílá z telefonního přepínače, aby upozornilo volaného na přicházející hovor. Vyzváněcí napětí je střídavé o velikosti kolem 75 voltů. Při zavěšeném telefonu je obvod mezi vodiči a a b otevřený, takže nemůže protékat elektrický proud, ale telefon přesto zvoní. Je to způsobeno tím, že mezi vodiče a a b je připojen kondenzátor a vyzváněč za sebou. Přes kondenzátor neprotéká stejnosměrný elektrický proud, ale střídavý proud kondenzátor propouští a tím spojí obvod s vyzváněčem i přesto, že sluchátko je zavěšené.

### **2.3.2 Adresní signalizace**

Pomocí adresní signalizace může telefon volbou čísla předat telefonní číslo cílového telefonu. Existují dva typy volby, pulzní a tónová. Pulzní volbu používaly telefony s otočným číselníkem a umí jí většina dnešních telefonů. Pulzní volba rychle otevírá a zavírá obvod a a b. Tato série otevřených a zavřených stavů obvodu předává telefonnímu přepínači vytáčené číslo.

Frekvenční volba (DTMF Dual-Tone Multi Frequency) známá více jako tónová volba generuje dvě současné frekvence a telefonní přepínač interpretuje tuto kombinaci frekvencí jako vytáčené číslo. Pulzní volbu umí většina dnes prodávaných telefonů.

Přestože pulzní volba fungovala a stále funguje dobře, je nahrazována volbou frekvenční. Frekvenční volba umožňuje vytočení čísla mnohem rychleji než volba pulzní. Další výhodou je možnost komunikovat se zařízením na druhé straně pomocí DTMF klávesnice telefonu. Takto lze ovládat třeba záznamník a poslechnout si nové zprávy.

Pokud telefon nepodporuje DTMF, lze si dokoupit tzv. DTMF dialer, což je zařízení na baterie obvykle velikosti klíčenky s číselnou klávesnicí, které po stisku tlačítka vygeneruje DTMF. Pro správnou funkci je nutné ho přiložit k mikrofonu sluchátka telefonu.

## **2.3.3 Informační signalizace**

Informační signalizace, podobně jako tónová, využívá kombinaci frekvencí. V tomto případě ale kombinace frekvencí slouží k indikaci stavu hovoru a informuje volajícího. Patří sem oznamovací tón informující volajícího, že telefonní přepínač je připraven, a měl by být slyšet po zvednutí telefonního sluchátka. Dalším tónem informační signalizace je vyzváněcí tón informující volajícího o vyzvánění

telefonu volaného nebo obsazovací tón informující volajícího, že volaný telefon je vyvěšený. Posledním tónem je výzva k uvolnění vedení, která informuje volajícího, že hovor nemůže být úspěšně uskutečněn. Častým důvodem je obsazenost všech spojovacích vedení.

# **3 Voice over IP**

Voice over Internet Protocol je technologie, častěji známa a běžně používána pod zkratkou VoIP, umožňující přenos digitalizovaného hlasu v těle paketů rodiny protokolů IP prostřednictvím počítačové sítě, obecně jakéhokoliv média prostupného pro protokol IP. Využívá se pro telefonování prostřednictvím datových sítí, Internetu nebo intranetu [3].

## **3.1 Komponenty sítě VoIP**

## **3.1.1 IP telefony**

IP telefon ve VoIP sítích je ekvivalent klasického telefonu používaného v analogových sítích. Slouží k zasílání a přijímání hovorů podobně jako klasický telefon. Na pozadí ale probíhají úplně jiné činnosti. IP telefon se připojuje k datové síti síťovým kabelem zakončeným konektory RJ45. Ethernetový kabel obsahuje 4 páry vodičů, tj. celkem 8 drátů. V sítích Ethernet a FastEthernet se využívají pro komunikaci jen 4 páry. IP telefony často obsahují ještě jeden port RJ45 pro propojení s počítačem. To z důvodu úspory kabeláže a portů ve switchi. Při budování strukturované kabeláže se většinou nepočítalo se dvěma datovými přípojkami na zaměstnance.

Dalším rozdílem oproti analogovému telefonu je potřeba IP telefon napájet. IP telefon je napájen buď síťovým zdrojem nebo pomocí technologie PoE (Power over Ethernet). PoE využívá volné vodiče ethernetového kabelu k napájení. K tomu je potřeba náležitě vybavit aktivní prvky sítě, aby toto napájení do sítě poskytovaly.

## **3.1.2 Zprostředkovatelé volání**

Zprostředkovatelé volání nahrazují řadu funkcí, kterou dříve poskytovaly telefonní ústředny. Lze je nakonfigurovat například pomocí pravidel, která určují, jak se hovory přesměrují.

## **3.1.3 Brány**

Brány jsou spojovacím můstkem mezi různými typy sítí. Například z IP telefonu když vytočím číslo pevné sítě.

## **3.1.4 Řadiče spojení**

Radiče spojení (anglicky Gatekeeper) řídí šířku pásma.

## **3.1.5 Řadiče konference**

Řadiče konference (anglická zkratka MCU, Multipoint Control Unit) poskytují výpočetní výkon pro smíchání zvukových proudů mnoha účastníků konferenčního hovoru.

### **3.1.6 Ethernetové přepínače**

Ethernetové přepínače zajišťují přeposílání dat. Pro podporu kvality služeb VoIP sítě je vhodné používat ethernetové přepínače s podporou hlasu, což jim umožňuje ukládat hlasové pakety do oblasti oddělené od datových paketů. Ethernetové přepínače s podporou hlasu mohou případně i napájet telefon pomocí volných párů ethernetového kabelu.

Zde je potřeba upozornit na odlišnost od telefonního přepínače, který přesměrovává hovory, kdežto ethernetový přepínač přeposílá data.

## **3.2 Digitalizace hlasu**

### **3.2.1 Vzorkování**

Lidský hlas je ve své přirozené podobě analogový, představuje tedy plynule se měnící vlnovou křivku, ale aby mohl být přenášen datovou sítí, musí být digitalizován. Digitalizací je myšlena přeměna analogového hlasu do binární podoby, tedy do nul a jedniček. Z tohoto důvodu musí dojít k převodu analogové křivky hlasu do binární podoby, ale také musí existovat způsob, jakým převedeme binární podobu hlasu zpět do podoby analogové.

Před převodem hlasu do digitální podoby musíme analogovou křivku hlasu nejprve navzorkovat. Jedním z největších problémů vzorkování je, jak často odebírat vzorky analogové křivky hlasu. Pokud bychom odebírali malé množství vzorků za sekundu, mohlo by dojít k aliasingu. Při sestavení takto získaných vzorků zpět do analogové podoby by mohl těmto vzorkům odpovídat také odlišný zvukový signál (zvuk o nižší frekvenci), došlo k tzv. aliasingu nebo též podvzorkování.

Převzorkování, nebo-li odebrání zbytečně velkého množství vzorků za sekundu než kolik je skutečně potřeba pro přesné obnovení původního signálu, sice problém aliasingu řeší, ale dochází zároveň ke spotřebě větší šířky pásma než je nezbytně nutné. Z tohoto důvodu je převzorkování také nežádoucí.

Odpověď na otázku, jaké je to optimální množství vzorků za sekundu, které musíme odebrat, abychom byli schopni zpětně reprodukovat původní signál, nám dal v roce 1933 Harry Nyquist. Nyquistova věta udává, že rychlost odebírání vzorků za sekundu musí být alespoň dvakrát tak vysoká jako největší vzorkovaná frekvence. Nejvyšší vzorkovaná frekvence pro hlas, který chceme přes VoIP

sítě přenášet, je teoreticky 4kHz. Tato hodnota byla zvolena hned ze dvou důvodů. Kdybychom chtěli vzorkovat vyšší frekvence, museli bychom odebrat více vzorků a tím by byla spotřebovaná šířka pásma větší. Druhým důvodem je, že se nesnažíme přenést věrnost hlasu, ale jen čistý a srozumitelný hlas, proto není nutné přenášet frekvence vyšší než 4 kHz. Navíc více než 90 procent hlasové informace je obsaženo ve frekvenčním rozsahu od 0 do 4000 Hz.

Z výše uvedeného vyplývá, že musíme odebrat 8000 vzorků za sekundu, tj. každých 125 mikrosekund. Proces vzorkování se označuje jako pulsně-amplitudová modulace (anglická zkratka PAM, pulse amplitude modulation). V tuto chvíli máme vzorek stále v analogové podobě, ale amplitudy vzorků, jež jsou tvořeny jedinou frekvencí, odpovídají amplitudám vzorkované vlnové křivky.

### **3.2.2 Kvantizace**

Po odebrání vzorků pulzně-amplitudové modulace je potřeba přiřadit vzorkům čísla, která budou představovat jejich amplitudy. Tomuto procesu se říká kvantizace.

Ale vzorky by mohli mít teoreticky nekonečný počet amplitud, proto není vhodné přiřazovat každému vzorku jedinečné číslo. Z tohoto důvodu se při kvantizaci zaokrouhlí hodnoty na nejbližší číslo na stupnici. Zaokrouhlováním vznikne kvantizační chyba, která zní na lince jako "sykot". Projevy této kvantizační chyby jsou patrnější u nižších amplitud než u vyšších. Důvodem je, že při vyšší intenzitě hlasitost řeči přehluší relativně tichý "sykot", ale nižší intenzity se vyskytují častěji než vyšší. Při použití lineární stupnice by docházelo k deformaci hlasu, způsobenou kvantizačními chybami. Tato deformace je patrná zejména u nižších intenzit, proto se používá logaritmická stupnice  $(obr.3.1)$ , která má při nižších intenzitách více měřících intervalů.

Pro definici logaritmické stupnice existují dva přístupy,  $\mu$ -Law (někdy též u-Law) a  $\alpha$ -Law (někdy též a-Law). Oba přístupy definují logaritmickou stupnici. u-Law má nižší šum nečinného

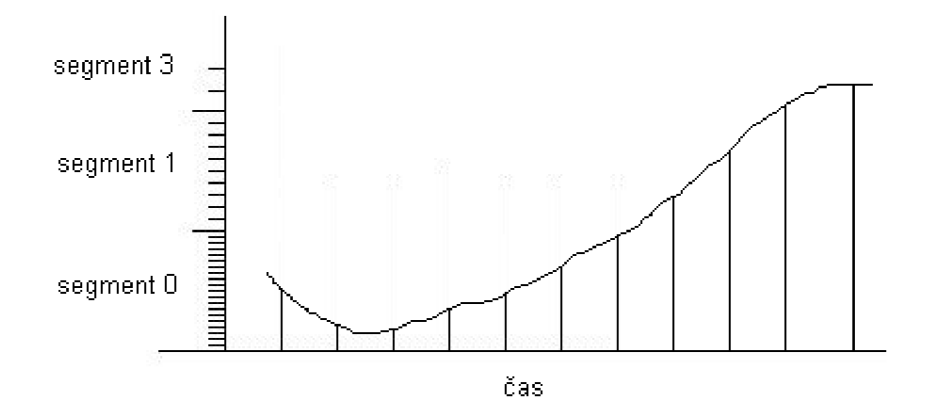

*Obr 3.1: Logaritmická kvantizace* 

kanálu zatímco a-Law má vyšší poměr signál-šum u vzorků s nižší intenzitou. Přístup u-Law se používá nejčastěji v Severní Americe a Japonsku.

Každý vzorek představuje 8bitová hodnota. První bit určuje polaritu vzorku, další 3 bity určují segment neboli hlavní členění na logaritmické stupnici a poslední 4 bity udávají krok neboli jemnější členění na logaritmické stupnici.

V tuto chvíli máme převeden hlas do binárni podoby na řadu jedniček a nul. Nyní spočítáme, jakou šířku pásma zabere náš digitalizovaný hlas. Odebrali jsme 8000 vzorků, každý vzorek zabere 8 bitů. Spočítáme: 8000 vzorků za sekundu \* 8 bitů za sekundu = 64 000 bitů za sekundu. Digitalizovaný hlas můžeme přenášet pomocí šířky pásma 64kb/s. Tato šířka pásma představuje jenom hlasový provoz, nejsou započítány informace v hlavičkách paketů.

### **3.2.3 Kódování a dekódování hlasu**

Jakmile je analogová vlnová křivka digitalizována, můžeme komprimací těchto digitalizovaných vlnových křivek ušetřit šířku pásma. Proces kódování a dekódování vlnových křivek je definován kodéry-dekodéry, které jsou označovány jako kodeky.

Kodeky používají různé formy komprese vlnových křivek:

#### **Pulsně kódová modulace (PCM)**

Ve skutečnosti nejde o kompresi. Tato modulace nekomprimuje analogovou vlnovou křivku, jen snímá vzorky a provádí kvantizaci. Modulaci PCM používá kodek G.711. Tento kodek se často používá v sítích LAN.

#### **Adaptivní diferenční pulzně-kódová modulace (ADPCM)**

Využívá diferenční signál. Místo kódování celého vzorku může modulace ADPCM zaslat jen rozdíly aktuálního vzorku oproti předchozímu vzorku. Příkladem modulace ADPCM je kodek G.726.

#### **CS-ACELP (Conjugate Structure Algebraic Code Excited Linear Predication)**

Na základě vzorků řeči je dynamicky vytvářena "kniha kódů" a poté se pomocí dopředné vyrovnávací paměti (look ahead buffer) zjistí, jestli další vzorek odpovídá vzorci v "knize kódů". Pokud ano, lze poté zaslat místo skutečného vzorku pouze umístění v knize kódů. Příkladem kodeku CS-ACELP je G.729.

Tento kodek je nejvíce používaným kodekem pro zasílání hlasového provozu prostřednictvím sítě WAN a to zejména pro jeho vysokou kvalitu a nízké požadavky na šířku přenosového pásma. Pro přenos digitalizovaného hlasu vyžaduje pouze 8kb/s. Komprese CS-ACELP je určena ke kódování vzorků řeči, takže jiné zdroje zvuku mohou vykazovat pokles kvality.

Kodek G.729 má několik variant. Kodek G.729a využívá jednodušší algoritmus, který šetří prostředky procesoru na úkor nepatrného snížení kvality. Typ G.729b umožňuje detekci hlasové aktivity (anglická zkratka VAD, Voice Activity Detection). Obě varianty kodeku G.729 vyžadují pro

přenos hlasu šířku pásma jen 8kb/s. Detekce hlasové aktivity slouží k úspoře šířky pásma zastavením zasílání dat v době, kdy nikdo nemluví a bylo by přenášeno "ticho", které by zabíralo stejnou šířku pásma jako kdybychom mluvili. Přestože se uspořená šířka pásma liší v závislosti na tvarech řeči, běžně lze uspořit kolem 30 procent šířky pásma.

#### **LDCELP (Low-Delay Conjugate Excited Linear Predication)**

Tato komprese je podobná metodě kódování CS-ACELP, ale používá menší knihovnu kódů. Z tohoto důvodu vykazuje menší zpoždění, ale vyžaduje větší šířku pásma. Příkladem kodeku LDCELP je G.728.

#### $\times$ **3.2.4 Šířka pásma**

Velikost skutečně zabrané šířky pásma závisí kromě typu použitého kodeku i na dalších parametrech. Doteď jsme se bavili o šířce pásma, zabrané čistě hlasovými daty, které jsou dále zapouzdřovány protokoly nižších vrstev. Pro určení skutečně potřebné šířky pásma můžeme využít například kalkulačku [4] šířky pásma dle zvoleného kodeku, média pro přenos dat a dalších parametrů, které ovlivňují výslednou šířku potřebného pásma.

## **3.3 Protokoly hlasových bran**

Telefonie VoIP zatím není rozšířena po celém světě, proto sítě VoIP potřebují hlasovou bránu, díky které mohou komunikovat s jinými sítěmi. Hlasová brána (anglicky VoIP gateway) tvoří rozhraní mezi sítí VoIP a jiným typem sítě, například pobočkovou ústřednou nebo veřejnou telefonní sítí. Jazyky, kterými mezi sebou komunikují zařízení sítě VoIP se nazývají protokoly.

Hlavní funkcí protokolů hlasové brány je podpora a řízení přímého přenosu datových proudů protokolu RTP (anglicky Real-Time Transport Protocol) mezi koncovými body spojení.

V následujícím přehledu stručně popíšu některé používané protokoly pro VoIP.

### **3.3.1 H.323**

Protokol H.323 je standard ITU (International Telecomunication Union) a původně byl vytvořen pro video hovory. Tento protokol je poměrně dobře propracován a byl dosud velmi používán pro VoIP, ale výrobci dávají poslední dobou přednost protokolu SIP či IAX.

Protokol H.323 je ve skutečnosti množinou protokolů, zahrnuje protokoly pro zahájení a ukončení hovoru v síti VoIP, protokoly pro kódování video přenosů, pro kódování hlasových přenosů a dokonce protokol pro spolupráci v podobě sdílené tabule.

### **3.3.2 SIP**

Protokol SIP (anglicky Session Iniciation Protocol) je zaměřen na spolupráci mezi zařízeními od různých výrobců. Inteligence pro směrování hovorů je rozmístěna do různých zařízeních v síti, U A (User Agents). Existují dva typy zařízení UA, klienti UAC (user agent clients) a servery UAS (user agent servers). Klienti UAC inicializují spojení pomocí zprávy INVITE, servery UAS reagují na zprávu INVITE.

Mezi zařízení UA patří například IP telefony, které představují klienta UAC když iniciují spojení a server UAS když přijímají hovor.

Síť SIP definuje různé druhy serverů. Server Proxy provádí směrování signalizace pro klienty UAC. Server Registrar registruje umístění současných klientů. Server Redirect informuje zařízení U A o jiném serveru, který je třeba kontaktovat. Server Location provádí překlad adres pro servery proxy a redirect.

Protokol SIP využívá pro přenos zpráv textový formát a definuje dva typy zpráv: Request (česky požadavek) a Response (česky odpověď). Požadavky Request zasílá klient serveru, například zpráva INVITE, znamenající požadavek připojení k relaci nebo požadavek BYE, znamenající požadavek ukončení hovoru. Odpovědi Response využívají stavové informace protokolu HTTP.

Protokol SIP je signalizační protokol a pro komunikaci využívá jeden UDP nebo TCP port, standardně port 5060. Pro přenos hlasových dat je použit RTP (Real-time Transport Protocol), který standardně používá ve VoIP sítích UDP porty v rozmezí 10 000 až 20 000.

Tento protokol je výrobci IP telefonů velmi podporován a nejen díky tomu získává na oblibě.

### **3.3.3 MGCP**

Protokol MGCP (Media Gateway Control Protocol) je standardem IETF (Internet Engineering Task Force) a je popsán v RFC 3435. Tento protokol byl navržen pro koncová zařízení a snaží se o maximální jednoduchost a veškerou logiku nechává na branách nebo Call agentech. Protokol MGCP používá centralizovaný model a telefony jsou spojeny vždy přes tento centralizovaný bod, bez něj nejsou schopny navázat spojení.

### **3.3.4 IAX**

I AX (Inter-Asterisk eXchange) je otevřený protokol Tento protokol byl vyvinut firmou Digium pro komunikaci mezi Asterisk servery, nicméně tento protokol není vázán čistě na použití s ústřednou Asterisk. Tento protokol je otevřený a může ho použít kdokoliv ve svých aplikacích a také se tak děje a dokonce někteří výrobci podporují protokol IAX ve svých IP telefonech.

I AX je transportní protokol, který vyniká tím, že používá jen jeden UDP port, standardně 4569, jak pro signalizaci tak pro hlasová data. To zjednodušuje správu firewallu a zjednodušuje nastavení pro NAT (Network Adress Translation).

## **3.3.5 Proprietární protokoly**

Skinny/SCCP (Skinny Client Control Protocol) je proprietární protokol společnosti Cisco, používaný v jejich VoIP telefonech a Cisco Call Manageru.

UNISTIM je proprietární VoIP protokol používaný společností Nortel.

## **3.4 Kvalita služeb**

Kvalita služeb (anglická zkratka QoS, Quality of Service) je pro sítě VoIP zásadní. Vzhledem k tomu, že počítačová síť přenáší jak data tak i hlas dohromady na společném médiu, dochází k soupeření o šířku pásma. Hlasové aplikace jsou méně tolerantní ke zpoždění než jiné jako například přenos souborů FTP. Nedostatek šířky pásma je většinou i původcem problémů s kvalitou VoIP.

## **3.4.1 Požadavky na kvalitu služby VoIP**

Nedostatek šířky pásma může způsobovat, že pakety trpí zpožděním, časovou nestabilitou nebo zahazováním.

Zpoždění je doba potřebná k tomu, aby paket dorazil ze svého zdroje k cíli. Pro VoIP se nedoporučuje zpoždění větší než 150ms v jednom směru.

Časová nestabilita vzniká následkem nerovnoměrného příchodu paketů. Během hovoru se může projevovat jako mezery nebo zasekávání v konverzaci. Časová nestabilita by neměla překročit 30 ms.

Zahazování paketů je následkem přetečení vyrovnávací paměti směrovačů a přepínačů. Směrovače a přepínače mají vyrovnávací paměť k ukládání paketů v případě, že v daném okamžiku nelze paket odeslat z důvodu aktuální nedostatečné šířky pásma. Protokol UDP, kterým se nejčastěji přenáší hlasová data, znovu nepřenáší zahozené pakety, ty jsou navždy ztraceny. Během hovoru se zahazování paketů projevuje mezerou v konverzaci. Ztrátovost paketů by neměla překročit jedno procento.

## **3.4.2 Mechanizmy QoS**

Naštěstí existuje celá řada mechanizmů, kterými lze kvalitu služby VoIP zabezpečit nebo alespoň zlepšit.

Nejprve je potřeba provoz na síti klasifikovat neboli roztřídit do rozdílných kategorií. Například můžeme vytvořit kategorii "malé zpoždění" a do níž později umístíme například hlasové a datové pakety. Další kategorií by moha být "nízká priorita", kam bychom zařadili například přenosy protokolem FTP. Klasifikace jen seskupuje společné typy provozu, nemění žádné bity v datovém rámci nebo paketu.

Značkování mění bity uvnitř rámce, buňky nebo paketu. Na tyto značky je možné se odvolat a na jejich základě se rozhodnout, co s označeným rámcem, buňkou či paketem udělat. Tuto značku mohou využít například směrovače a přepínače při řazení do front.

Řízení zahlcení, nebo též řazení do front, jsou koncepty umožňující například zpracování prioritní fronty. Určují, v jakém pořadí pakety opustí vstupní frontu.

Předcházení zahlcení je koncept, který může předcházet zahazování paketů s určitou prioritou. Například pokud se výstupní fronta rozhraní zaplní, nově příchozí pakety se zahodí bez ohledu na to, jakou měli prioritu. To je pro VoIP nežádoucí jev. Aby k tomu nedocházelo, je možné předcházet zaplnění fronty například náhodným vyhazováním paketů ve frontě s přihlédnutím k prioritě paketu.

Omezení rychlosti je další možností, jak udržet kvalitu služby VoIP. K tomu se používají techniky policing a shaping.

Policing typicky zahodí pakety převyšující nakonfigurovaný rychlostní limit pro určité typy provozu. Tato technika se nedoporučuje u linek o rychlosti nižší než 2048 Mb/s.

Shaping ukládá do vyrovnávací paměti provoz, který převyšuje nastavenou rychlost, čímž zpožďuje provoz. Tato technika se doporučuje u linek o rychlosti nižší než 2048 Mb/s.

U linek s menší rychlostí je možné zvýšit výkonnost linky například kompresí nebo mechanismem LFI (Link Fragmentation and Interleaving). Například komprimací hlaviček hlasových paketů lze výrazně zvýšit dostupnou šířku pásma linky.

Mechanizmus LFI se zabývá serializačním zpožděním, což je doba , kterou paket potřebuje k opuštění rozhraní. Například velké datové pakety mohou u pomalejších linek do 768 kb/s způsobit nadměrné zpoždění hlasových paketů z důvodu dlouhé doby, kterou potřebují k opuštění rozhraní. Mechanizmus LFI fragmentuje neboli dělí tyto pakety na menší a prokládá je hlasovými pakety, čímž snižuje serializační zpoždění.

Toto jsou jen některé kategorie mechanizmů k zabezpečení kvality služeb. Každá kategorie používá různých přístupů k minimalizaci či úplné eliminaci stavů, které negativně ovlivňují kvalitu služeb. K uplatnění těchto principů je zapotřebí také podpora výrobců hardware nebo vývojářů software. Levný přepínač pravděpodobně nebude podporovat prioritizaci rámců a nebude disponovat oddělenou vyrovnávací pamětí pro hlasový provoz sítě. Rovněž směrovače nemusí podporovat všechny mechanizmy na podporu udržování kvality služeb.

## **<sup>4</sup>Softwarová ústředna Asterisk**

## **4.1 Co je Asterisk**

Asterisk je open source hybrid TDM a packet voice PBX. Jde tedy o kompletní open source softwarovou PBX, běžící na platformách Linux a Unix, poskytující veškeré vlastnosti, které se od PBX očekávají. Systém vytváří rozhraní telefonnímu hardwaru, softwaru a libovolné telefonní aplikaci. Asterisk je software s otevřeným zdrojovým kódem šířený pod GNU General Public Licence [5].

Asterisk může zajišťovat například tyto funkce:

- Různorodá VoIP brána
- Pobočková ústředna
- Hlasová schránka s adresářem
- Interaktivní hlasový průvodce
- Softwarová ústředna
- Konferenční server

a mnoho dalších.

Cílem Asterisku je, aby podporoval všechny typy současných i budoucích telefonních technologií. Rozhraní jsou rozdělena do tří základních skupin: Zaptel hardware, non-zaptel hardware a packet voice.

Zaptel hardware je v podstatě cenově dostupný hardware, který používá ke zpracování procesor CPU. Těmto rozhraním se říká Zaptel pseudo TDM rozhraní a poskytují téměř stejnou kvalitu a realtime vlastnosti jako TDM hardware. Hlavním rozdílem je nižší cena. Zaptel rozhraní vyrábí firma Zapata Telephony a dodává firma Digium pro různá síťová rozhraní, např.: PSTN, POTS, TI, El , PRI, BRI a mnoho dalších.

Non-Zaptel rozhraní klasickým telefonním službám. Patří sen například ISDN4Linux (základní ISDN rozhraní pro Linux), OSS/Alsa (rozhraní zvukové karty) a další.

Packet Voice podpora zahrnuje standardní protokoly pro komunikaci přes paketové sítě a jako jediná rozhraní nepotřebují specializovaný hardware. Asterisk podporuje vlastní protokol IAX (Inter Asterisk eXchange), později přepracován jako IAX2. Dále podporuje SIP, H.323, MGCP a VoFR.

Mezi podporované kodeky patří G.711, G.726, G.729a (pouze pro průchozí hovory bez nutnosti konverze na jiný kodek, jinak je nutno zakoupit licenci), GSM, iLBC, Speex, MP3.

Softwarovou ústřednu Asterisk je možné získat stažením z Internetu na stránkách projektu Asterisk [7], buď ve formě zabaleného zdrojového kódu nebo jako obraz CD pod názvem

AsteriskNOW, které je bootovací a obsahuje instalátor distribuce linuxu rPath přednastavené pro použití s Asteriskem. Jako třetí možnost je zakoupení Asterisk Business Edition.

## **4.2 Hardwarové nároky**

Softwarová ústředna Asterisk byla primárně vyvíjena pod operačním systémem Linux, lze ji používat i pod operačními systémy Mac OS X, OpenBSD, FreeBSD a Sun Solaris. Existuje i verze pro Windows, kterou lze stáhnout na [www.asteriskwin32.com.](http://www.asteriskwin32.com) Obecně lze říci, že PBX Asterisk lze spustit na každém počítači, na kterém běží výše jmenovaný operační systém.

Potřebný výkon pro PBX Asterisk závisí hlavně na počtu současně obsluhovaných kanálů a na typu nabízených služeb. Pokud chceme, aby PBX Asterisk prováděla konverzi mezi různými kodeky, přehrávala hudbu na pozadí při čekání na přijmutí hovoru (Music On Hold) nebo vykonávala funkci hlasového automatu, bude potřeba určitě vyšší výpočetní výkon než při spojování hovorů při použití SIP protokolu.

V knize Asterisk The Future of Telephony [6] je následující tabulka (Tab 4.1) doporučující minimální hardwarové nároky dle počtu současně obsluhovaných kanálů.

| Hobby system                                | No more then $5$ | 400 MHz x86, 256 MB RAM               |
|---------------------------------------------|------------------|---------------------------------------|
| SOHO system (small office/home)             | 5 to 10          | 1 GHz x86, 512MB RAM                  |
| office-less than three lines and five sets) |                  |                                       |
| Small business system                       | Up to $25$       | 3 GHz x86, 1GB RAM                    |
| Medium to large system                      | More than 25     | Dual CPUs, possibly also multiple     |
|                                             |                  | servers in a distributed architecture |

*Tab 4.1: Systémové nároky dle počtu obsluhovaných linek* 

## **4.3 Dialpan**

Hlavním konfiguračním souborem, který je i "srdcem", pobočkové ústředny Asterisk a spojuje nastavení v různých souborech do funkčního celku, je extensions.conf. V tomto souboru se nastavuje tzv. dialplan, což je množina pravidel, která říkají, jak nakládat s příchozími a odchozími hovory. Ve skutečnosti toho dokáže mnohem více. Na rozdíl od běžných pobočkových ústředen je dialplan v Asterisku plně uživatelsky konfigurovatelný a k úspěšnému nastavení Asterisku je nezbytné rozumět tvorbě diaplanu. Dialplan se skládá z kontextů, klapek, priorit a aplikací.

### **4.3.1 Context**

Dialplan je rozdělen do sekcí nazývaných kontexty (anglicky contexts). Kontexty jsou pojmenované skupiny klapek. Tyto kontexty oddělují různé části dialplanu od sebe. Klapka, která je definována v jednom kontextu není přístupná v jiném kontextu pokud to není explicitně definováno. Název kontextu se definuje uzavřením názvu kontextu do hranatých závorek. Veškeré klapky definované za tímto kontextem přísluší tomuto kontextu dokud není definován další kontext. Na začátku dialplanu jsou definovány dva speciální kontexty: [generál] a [globals] . V kontextu generál jsou nastavení platná pro všechny kontexty. Kontext globals znamená global variables neboli proměnné platné pro celý dialplan.

Později budu definovat komunikační kanály, jedním z parametrů je context (kontext), který nám říká, která část dialplanu je pro daný komunikační kanál platná. Díky kontextům je možné definovat různé úrovně přístupu uživatelů ke zdrojům (například veřejně přístupný telefon v hale bude moci uskutečnit jen volání v rámci budovy). Naopak chybně navržený dialplan může například zpřístupnit naše telefonní linky cizím volajícím na náš telefonní účet. Proto je potřeba dávat zvláště pozor u příchozích hovorů, zda nemůže být nějakou chybou v dialplanu zneužit náš telefonní systém.

Důležitou věcí, na kterou nesmíme zapomínat a kterou mimo jiné definuje i zákon, je zpřístupnění volání na nouzová telefonní čísla. V České republice jsou to čísla 112, 150, 155, 156 a 158.

## **4.3.2 Klapky**

Klapky (anglicky extensions) ve světě telekomunikací obvykle znamenají číselné identifikátory, které jsou přiřazeny nějakému telefonu, který po vytočení tohoto identifikátoru obvykle zazvoní. V asterisku mají klapky poněkud větší možnosti. Klapky definují posloupnost kroků, které Asterisk s hovorem provede. Klapky se definují slovem exten následovaném "=>" a číslem nebo názvem klapky. Obecný tvar je exten => klapka, priorita, aplikace ()

exten =>  $123, 1,$  Answer()

Klapky mohou být jak číselné, tak i alfanumerické.

Aterisk má předdefinované některé speciální klapky:

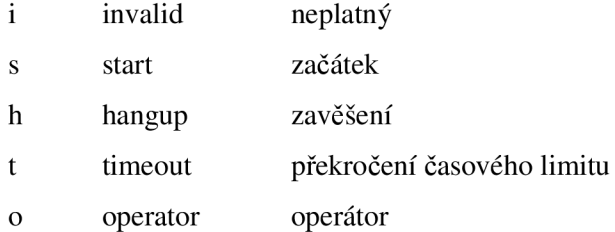

Tyto klapky mají svůj speciální význam, který vysvětlím později až je použiji.

Klapky mohou být definovány také vzorem se zástupnými znaky. Tyto vzory klapek začínají vždy znakem "", (podtržítko). Zástupné znaky jsou:

- X odpovídá právě jedné z číslic 0 až 9
- Z odpovídá právě jedné z číslic 1 až 9
- N odpovídá právě jedné z číslic 2 až 9
- [15-7] odpovídá právě jedné z číslic 1, 5, 6 nebo 7
	- odpovídá jednomu nebo více znaků
- ! odpovídá žádnému nebo více znaků

```
exten => _NXX, 1, Answer(); odpovídá všem číslům mezi od 200 do 999
exten => _555XXXX, 1, Playback(pbx-invalid)
exten => \_55512XX, 1, Playback (welcome)
```
Pokud vytáčené číslo odpovídá více vzorům, Asterisk vybere ten vzor, který je přesněji definován v pořadí zleva doprava. V předcházejícím příkladu po vytočení 5551212 vybere Asterisk vzor \_55512XX, protože je více specifický.

## **4.3.3 Priority**

Každá klapka má několik kroků nazývaných priority. Priorita je číselné označení začínající číslem jedna a říkající, v jakém pořadí se mají aplikace provést.

```
exten => 123, 1, Answer()
exten => 123, 2, Hangup()
```
Pokud bychom měli priorit více a pak bychom chtěli například vypustit druhý řádek, museli bychom změnit priority všech následujících řádků, neboť žádné číslo priority nesmí být vypuštěno. Proto existují nečíslované priority a místo čísla priority se uvádí "n" znamenající následující prioritu. První priorita však musí být uvedena vždy číselně.

Priority mohou být i pojmenovány. Jméno priority se uvádí ihned za číslo priority nebo "n", v kulatých závorkách. Na pojmenované priority se lze odkazovat.

```
exten => 123, n(název), aplikace()
```
## **4.3.4 Aplikace**

Každá aplikace provádí nějakou činnost nad konkrétním komunikačním kanálem, jako například přehrávání hudby, vytáčení hovoru, ukončování hovoru a mnoho dalších. Aplikace mohou být bez parametrů, nebo mohou obsahovat několik parametrů uvedených v kulatých závorkách za názvem aplikace a oddělené čárkou nebo | (pipe character).

```
exten => 123, 1, Answer()
exten => 123, n, Playback (hello-world)
exten => 123, n, Goto (incoming, 123, 1)
```
Asterisk umožňuje i práci s globálními a lokálními proměnnými.

# **5 VoIP v domácnosti**

Domácí VoIP síť budu navrhovat pro dvougenerační rodinný dům, kam jsem se nedávno přistěhoval. V jednom patře žijí rodiče a ve druhém já. Pevnou telefonní linku nevlastníme, přestože bydlíme v Praze, Telefonica 02 Czech Republic, a.s. není schopna telefonní linku zřídit z důvodu velké vzdálenosti od nej bližší telefonní ústředny. Z tohoto důvodu nebudu dále uvažovat použití rozhraní FXO.

Po přestěhování bylo třeba ještě vyřešit připojení k síti Internet. ADSL bylo nedostupné a tak jsem se začal poohlížet po alternativních možnostech připojení k síti Internet. Ani byste nevěřili, jak těžké bylo připojení k síti Internet v Praze (přesněji na samém okraji Prahy) zřídit. Kontaktoval jsem místní WiFi providery i WiFi nadšence, hledal jsem i připojení v pásmu 5,4GHz a nakonec jsem kontaktoval i firmy specializující se na firemní klientelu. Jedna z těchto firem mi nabídla připojení a já akceptoval na domácí využití poměrně vysokou cenu. Nyní jsem připojen k Internetu rychlostí IMbit/s bez agregace a bez omezení množství přenesených dat a jiných FUP (Fair Usage Policy) vyhrazeným bezdrátovým okruhem v pásmu 5,4GHz. Bohužel nic "horšího" mi nebyli schopni nabídnout. V následujících návrzích budu proto uvažovat toto připojení k síti Internet, i když tento druh připojení není pro domácnosti typický. Jiné možnosti bohužel nemám.

Celý návrh jsem rozdělil do dvou částí. Vzhledem k tomu, že ne každý potřebuje využít služeb pobočkové ústředny, navrhnu možnost využití VoIP v domácnosti bez použití ústředny Asterisk a následně s použitím ústředny Asterisk.

## **5.1 VoIP v domácnosti bez ústředny Asterisk**

### **5.1.1 Návrh**

Jak už jsem psal výše, po přestěhování do nové lokality nebylo možné zřídit telefonní linku, na kterou byli rodiče zvyklí. Proto jsem hledal takové řešení, které by umožňovalo využít starý analogový telefon, na který jsou rodiče zvyklí. Mobilní telefon také nebyl vhodným řešením, neustále ho rodiče zapomínali nabíjet, nejednou místo přijmutí hovoru hovor odmítli a často se přehmátli při volení čísla. Mimoto často telefonovali na čísla pevné sítě a z finančního hlediska nebyl mobilní telefon tím pravým řešením. Nakonec jsem se rozhodl prozkoumat možnosti VoIP a toto téma jsem si zvolil i j ako téma bakalářské práce s rozšířením o softwarovou pobočkovou ústřednu Asterisk, která mně velmi zaujala.

Zjistil jsem, že existují adaptéry, které mají jeden nebo více FXS portů pro připojení klasických analogových telefonů a používají protokol SIP pro VoIP spojení. Po prostudování nabídky VoIP providerů, kteří snad vždy nabízeli SIP jako rozhraní pro využívání jejich služeb, byla volba vhodné technologie jasná. Zbývalo si vybrat vhodné zařízení a registrovat se u nějakého VoIP operátora.

Vzhledem k porovnatelným cenám VoIP operátorů za telefonní hovory jsem hledal VoIP providera pokud možno bez měsíčních poplatků za nabízené služby. Zároveň jsem procházel nabídky IP telefonů a adaptérů, které jsou danými providery podporovány nebo doporučovány. Nakonec jsem narazil na akční nabídku VoIP operátora Unient Comunications, a.s, který nabízel adaptér Linksys SPA2102 se dvěma porty FXS pro připojení dvou analogových telefonů spolu s kreditem 500kč pro službu viphone break za cenu 2026kč s DPH. Této akční nabídky jsem využil. Služba viphone break je předplacená služba bez měsíčních paušálů, s aktivací zdarma a s veřejným telefonním číslem zdarma s tarifikací po první provolané minutě po sekundách. Druhý účet jsem si vytvořil přes internet aktivací mobilním telefonem za 30kc, ale tato částka mi byla připsána na můj předplacený účet, takže i druhá aktivace byla zdarma. Služba viphone break podporuje připojení protokolem SIP a podporuje kodekyG.711 aG.729a.

V tuto chvíli máme vše potřebné pro připojení dvou analogových telefonů k SIP adaptéru a k využití VoIP služeb dle obrázku obr 5.1.

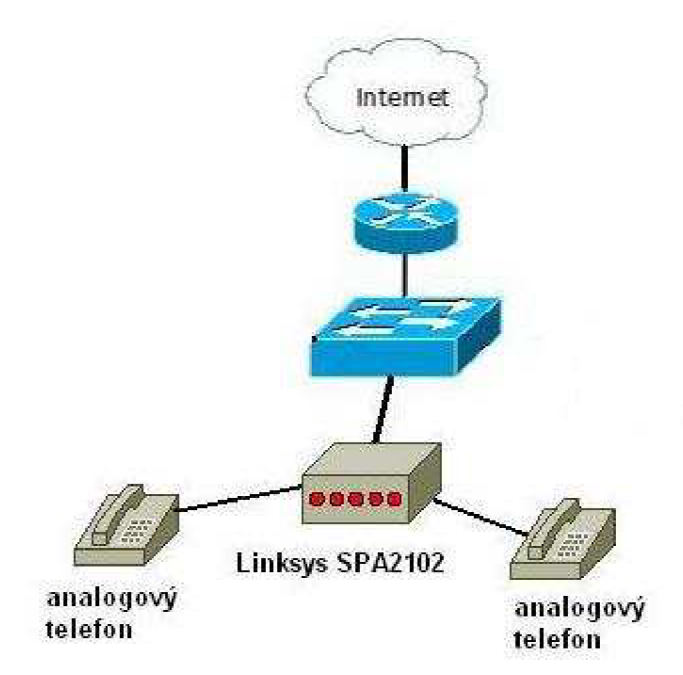

*Obr 5.1: Schéma zapojení návrhu bez ústředny* 

### **5.1.2 Realizace**

Provedl jsem zapojení dle obrázku obr 5.1 Nastavení adaptéru Linksys SPA2102 jsem provedl dle návodu dodaného VoIP operátorem a přiloženého k zařízení. Je důležité alespoň dočasně připojit počítač do portu Ethernet a nechat si přidělit IP adresu DHCP serverem, který běží na Linksysu SPA2102. Přes rozhraní Internet není možné konfigurovat zařízení pokud to explicitně v nastavení nepovolíte. Konfigurace se provádí přes webové rozhraní, stačí zadat adresu [http://192.168.0.1/admin/advanced d](http://192.168.0.1/admin/advanced)o webového prohlížeče. Dále jsem postupoval dle návodu a nastavil WAN rozhraní, rozsah používaných RTP portů a nastavení Linky 1, kde jsem zadal SIP port 5060, proxy [viphone.cz,](http://viphone.cz) outbound proxy na [sip.break.viphone.cz,](http://sip.break.viphone.cz) userID, password a AuthlD a preferovaný kodek G.729a. Analogicky jsem nastavil i Linku 2, ale jako SIP port jsem zadal 5061.

Nastavení bylo opravdu jednoduché a myslím si, že by ho zvládl i méně zkušený uživatel počítače. Po nastavení jsem ještě nebyl spokojen s oznamovacím tónem po zvednutí sluchátka, který reprodukoval trvale jeden tón místo českého oznamovacího tónu, na který jsme zvyklí v našich končinách. Začal jsem hledat a pak jsem nastavil ještě provisioning dle návodu na stránkách [spa.vyrobce.cz,](http://spa.vyrobce.cz) díky čemuž jsem získal nový firmware a české nastavení tónů.

### **5.1.3 Zhodnocení zapojení**

Zapojení dle obr 5.1 jsme používali bez problémů cca 3 měsíce, než jsem do zapojení vložil softwarovou ústřednu Asterisk. Během této doby jsme neměli žádný problém ani s kvalitou hlasu, ani s dostupností služby. Dokonce mně překvapila stabilita Linksysu SPA2102, za celou dobu používání jsem jí nemusel ani jednou restartovat.

Po prvotním nastavení vše fungovalo nad očekávání. Oba telefony fungovaly nezávisle na sobě a díky volání v rámci sítě, tj. v síti viphone break, jsme telefony používali také jako intercom vytočením veřejného telefonního čísla druhé stanice.

Tento způsob zapojení velmi vyhovoval rodičům, kteří používali starý analogový telefon a ani funkce intercomu vytočením veřejného telefonního čísla jim nedělala problém.

Služba viphone break nabízí i hlasovou schránku zdarma, její aktivace a nastavení se provádí přes viphone comunicator, což je aplikace softwarového telefonu využívající zvukovou kartu. Přes tuto aplikaci je možné nastavit hlasovou schránku a přesměrování hovorů. Je možné nastavit zasílání záznamů hlasové schránky na email se vzkazem ve formátu wav v příloze. Touto aplikací se také dobíjí kredit.

## **5.2 VoIP v domácnosti s ústřednou Asterisk**

### **5.2.1 Návrh**

Pro návrh VoIP v domácnosti s ústřednou Asterisk rozšířím schéma o ústřednu Asterisk, běžící na vyhrazeném počítači. Schéma také rozšířím o jeden nově pořízený IP telefon.

Využití telefonů bude následující, analogový telefon rodičů jim bude nadále sloužit. Veškerá volání do sítě PSTN a do mobilních sítí budou realizována přes jejich veřejné telefonní číslo. Nově pořízený IP telefon s podporou SIP bude sloužit mně taktéž s mým nastaveným veřejným telefonním číslem. Původní analogový telefon co jsem využíval byl nahrazen analogovým bezdrátovým telefonem a byla dokoupena i druhá jednotka, takže v tuto chvíli jsou k dispozici dvě sluchátka bezdrátového telefonu připojené k jedné analogové základně, používané převážně na zahradě. V případě příchozího volání bude vždy zvonit telefon náležící lince, přes kterou je hovor uskutečněn a zároveň bude zvonit analogový bezdrátový telefon. Odchozí volání rodičů budou spojena přímo bez nutnosti vytáčet nějakou speciální klapku. Odchozí volání z mé pevné linky budou vytáčena taktéž přímo s použitím mého veřejného telefonního čísla. Odchozí volání z přenosného telefonu budou uskutečněny jak přímo, v tomto případě přes linku rodičů, a nebo vytočením 9 před volaným číslem v případě volání přes mojí linku. Na obou linkách bude zprovozněn záznamník pro příchozí hovory.

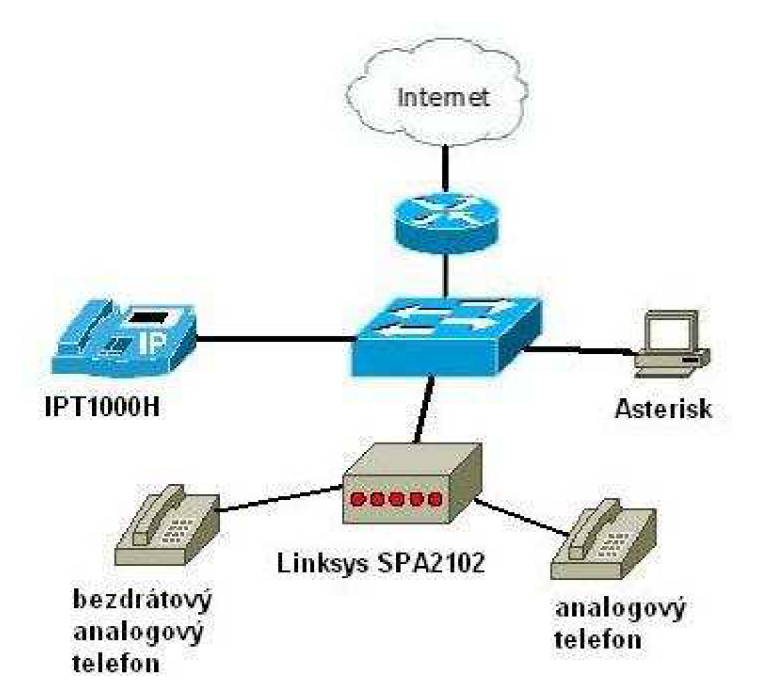

*Obr 5.2: Schéma zapojení s Asteriskem* 

Mezi jednotlivými telefony bude možno volat přes definované klapky 1 bezdrátový telefon, 2 pro můj telefon a klapka 3 pro telefon rodičů. Dále bude zřízena klapka 5 pro konferenční hovor. Pro výběr hlasové schránky se bude volat na své vlastní telefonní číslo, ať už veřejné nebo na klapku. Při volání se bude přehrávat místo vyzváněcího tónu hudba na pozadí (music on hold).

### **5.2.2 Instalace Asterisku**

Pro instalaci Asterisku jsem si vyhradil počítač (barebone) MSI Axis 700 Lite s procesorem C7 1GHz, 512MB RAM a 40GB IDE diskem. Vzhledem k tomu, že mám pro ústřednu Asterisk vyhrazený počítač, zvolil jsem pro instalaci instalační CD AsteriskNOW. Po stáhnutí a vypálení obrazu na disk CD jsem CD AsteriskNOW vložil do mechaniky testovacího PC a spustil systém z CD. Po zobrazení úvodní obrazovky Bootloaderu jsem stiskem klávesy Enter zahájil instalaci v grafickém rozhraní. Instalaci je možné také spustit v textovém režimu.

První obrazovka Asterisku Vás seznámí s možnostmi ovládání grafického instalačního prostředí v angličtině, po kliknutí na next jste vyzváni k vybrání jazyka. Zde lze zvolit již český jazyk a po kliknutí na next instalátor dále pokračuje ve vybraném jazyce. Bohužel, překlad není zcela kompletní a během instalace narazíte na nepřeložené části instalace. Na následujících stránkách je ještě nutné vybrat rozložení klávesnice a pak jste vyzváni ke rozdělení disku.

V tomto kroku je potřeba dát pozor na případnou ztrátu dat na disku již uložených, pokud si přepíšete nebo smažete oddíly s daty. Já jsem měl k dispozici prázdný disk, tak jsem zvolil volbu odstranit všechny oddíly. Na následujících stránkách je třeba ještě nastavit síťová rozhraní, časovou zónu a vytvořit heslo pro admina systému. V tomto případě se nenastavuje heslo uživatele root, ale heslo uživatele admin, který konfiguruje ústřednu Asterisk a toto jméno a heslo je použito pro přístup přes webové rozhraní.

Pak již nastává kopírování balíčků na disk, která v mém případě trvala 23 minut. Po restartování počítače je Asterisk připraven ke konfiguraci. Konfigurace se provádí přes webové rozhraní zadáním adresy [http://<ip-adresa-pc-s-nainstalovaným-Asteriskem>/.](http://%3cip-adresa-pc-s-nainstalovan�m-Asteriskem%3e/) Uživatelské jméno je admin a heslo jste si zvolili během instalace. V tuto chvíli je možné začít konfigurovat pobočkovou ústřednu Asterisk, veškeré moduly jsou již nainstalovány a připraveny k použití.

### **5.2.3 Konfigurace Asterisku a telefonů**

Webové rozhraní využívá technologii AJAM (Asynchronous Javascript Asterisk Manager) pro přímý přístup k rozhraní AM I (Asterisk Manager interface) pomocí javascriptu. Výhodou této kombinace je možnost použití jednoduchého webového serveru bez nutnosti instalace dalších aplikací.

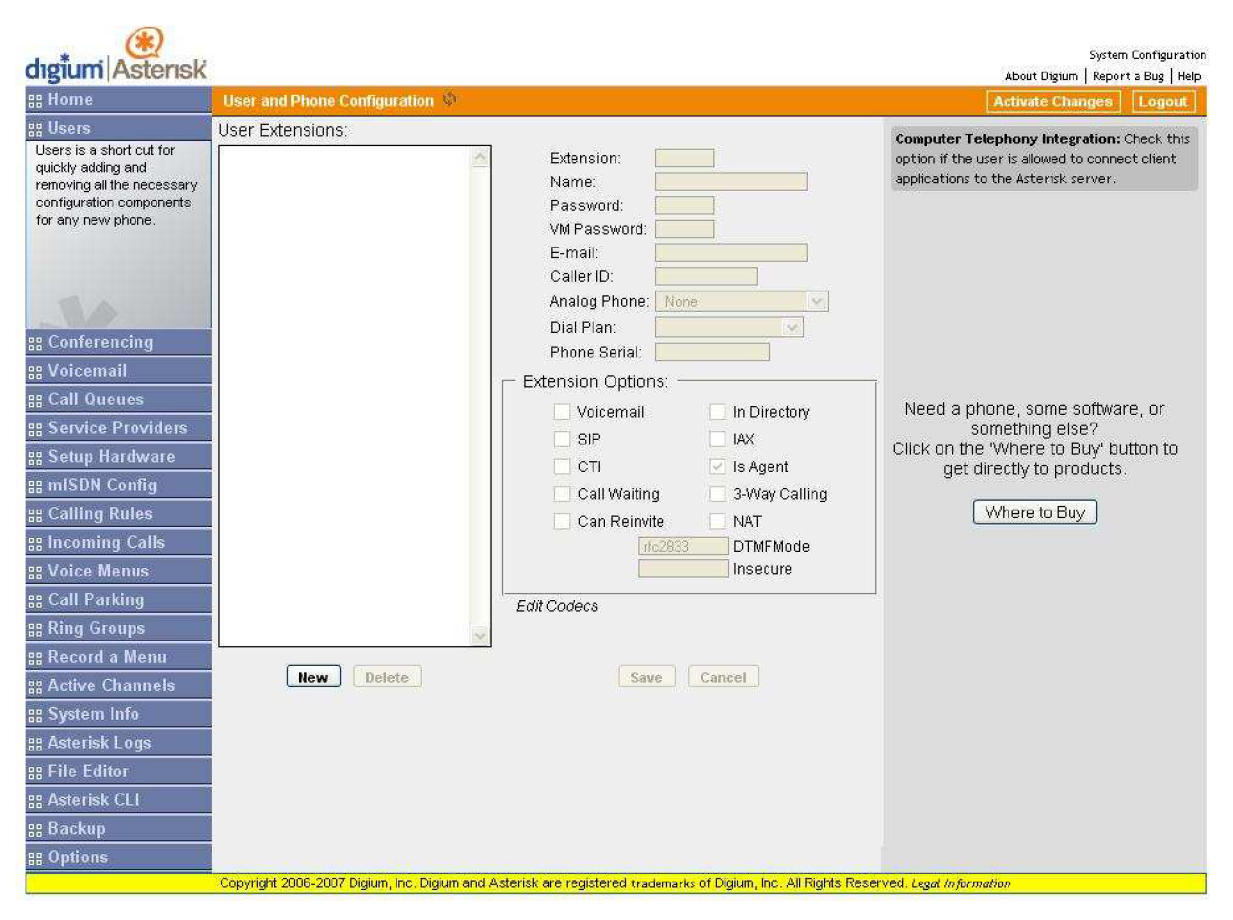

*Obr 5.3: Webové rozhraní Asteňsku* 

popisuje kniha Asterisk The Future of Telephony [6], ze které jsem čerpal. Možná z tohoto důvodu jsem si k webovému rozhraní ani při opakovaných pokusech nepřivykl a nakonec jsem softwarovou ústřednu Asterisk konfiguroval přímou editací souborů ať už editorem vi nebo pomocí webového rozhraní pro editaci souborů.

Také jsem měl zpočátku problém nastavit Asterisk a IP telefony s podporou SIP tak, aby se IP telefony spojili se softwarovou ústřednou Asterisk, když jsem jí konfiguroval přes webové rozhraní. Později jsem zpětně pochopil, že veškeré nastavení telefonu webové rozhraní ukládalo do souboru users.conf přestože nejen na oficiálních stránkách píšou, že nastavení SIP se provádí v souboru sip.conf. S dalším problémem jsem se setkal, když jsem některá nastavení prováděl přes webové rozhraní a další volby nastavoval přímou editací souboru. Po některých nastaveních přestalo webové rozhraní vidět uživatele nebo providera. Navíc si myslím, že pro pochopení, jak Asterisk funguje je lepší se seznámit s množinu konfiguračních souborů a jejich závislosti, může se to pak hodit při hledání chyb nebo pro pokročilejší konfiguraci.

Konfigurační soubory jsou standardně umístěny v /etc/asterisk/\*.conf. Do těchto souborů smí zapisovat jen uživatel root. Abychom získali práva uživatele root, je potřeba nastavit příkazem sudo passwd root

heslo pro superuživatele root. Po nastavení hesla je již možné převzít identitu tohoto uživatele příkazem

su -l root

a po zadání hesla můžeme editovat konfigurační soubory Asterisku.

Jak jsem již psal, konfigurační soubory lze editovat i přes webové rozhraní Asterisku. Editace přes webové rozhraní má výhodu, že zobrazí jen platnou konfiguraci a ignoruje (vůbec nezobrazí) komentáře, takže je krásně vidět, co je v kterém souboru nastaveno.

Nyní popíšu nastavení konfigurace sip.conf pro definování rozhraní SIP telefonů. Ještě předtím jsem smazal přes webové rozhraní vzorový definovaný dialplan v souboru extensions.conf, který stejně nebyl pro použití v českých podmínkách.

Soubor sip.conf je také rozdělen na sekce zvané kontexty. Pod kontextem generál je obecné nastavení platné pro všechny další kontexty pokud není daná proměnná přepsána pro konkrétní kontext. Nadefinujeme jednotlivé telefony, které jsem pojmenoval tomas, rodice a bezdrat. Telefon pod označením tomas je IP telefon IPT1000H. Zbylé dva telefony jsou analogové přístroje připojené kLinksys SPA2102.

Zde je výpis definice jednoho SIP telefonu. Podobně nadefinujeme ostatní telefony,

```
[tomas]
type = friendusername = tomas 
secret = heslocontext = sip\_tomascallerid = Tomas \langle 2 \ranglehost = dynamicnat = nocanreinvite = yes
dtmfmode = rfc2833disallow = allallow = <math>alaw, ulaw, q729</math>language = czmailbox = 2
```
Podobě jsem nakonfiguroval i zbylé telefony, viz příloha 2. Nyní je potřeba nastavit telefony pro připojení k Asterisku. Linksys nakonfigurovaný z předešlého zapojení stačí editovat dle následujícího obrázku obr 5.4.

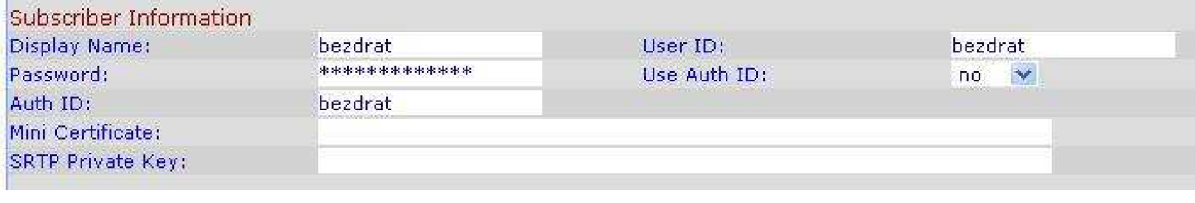

*Obr 5.4: změna konfigurace Linksysu SPA2102* 

Nastavení účtu pro rodiče provedeme obdobně. Pro nastavení IP telefonu nastavíme v menu SIP Config následující údaje dle obr 5.5.

Nyní bychom měli mít v CLI rozhraní Asterisku na terminálu 9 (přepnutím ALT+F9) informaci o registraci všech tří telefonů. V tuto chvíli máme připojeny všechny telefony, ale není možné mezi nimi volat, proto vytvoříme dialplan, který umožní telefonování mezi jednotlivými telefony.

```
[sip_tomas ] 
exten = 1, 1, Dial(SIP/bezdrat,, tTm)
exten = 1, n, Hangup()
exten = 2, 1, Set (CHANNEL (language) = us)exten = 2, n, \text{VoiceMailMain}(2)exten = 2, n, Hangup()
exten = 3, 1, Dial(SIP/rodice,,tTm)
exten = 3, n, Hangup()
```
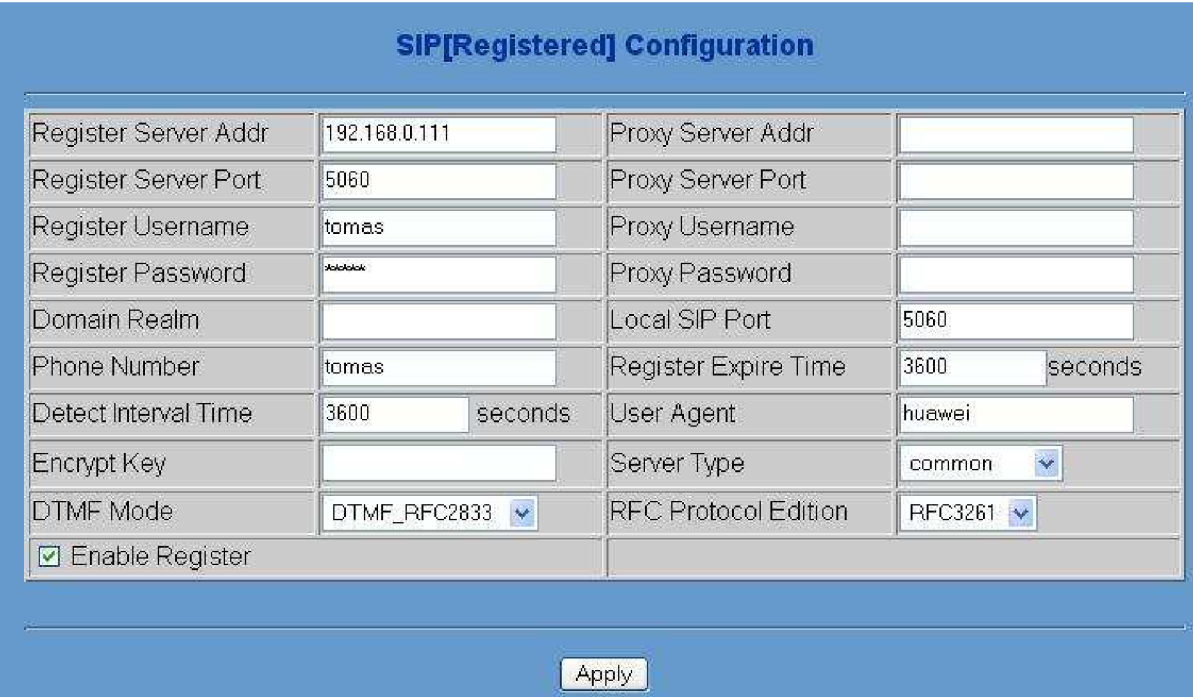

#### *Obr 5.5: Nastavení IPT1000H*

Podobně jsem vytvořil i dialplan pro rodice a bezdrat. Pro výběr pošty je třeba nastavit angličtinu neboť v případě nastavené češtiny se Asterisk odkazuje na neexistující soubory s nahrávkami. Zkoušel jsem chybějící soubory s češtinou najít na Internetu a přestože jsem nějaké soubory s některými českými hláškami našel, zrovna chybějící soubory pro hlasovou schránku součástí nebyly.

Nyní je možné volat mezi jednotlivými telefonními stanicemi. Nicméně pokud máte zmeškaný hovor a chcete na něj přímo odpovědět, Asterisk nahlásí chybu, že například extension (klapku) tomas nezná. Tak ji dodefinujeme.

```
[mistni_neciselne]
exten => tomas, 1, Dial(SIP/tomas, tTm)exten => tomas, n, Hangup()
exten => bezdrat, 1, Dial(SIP/bezdrat, tTm)exten => bezdrat, n, Hangup()
exten => rodice, 1, Dial(SIP/rodice, tTm)exten => rodice, n, Hangup()
```
Pak je ještě potřeba přidat tento kontext do již definovaných kontextů sip\_tomas, sip\_rodice

a sip\_bezdrat. To se provede přidáním následujícího řádku

```
include = mistni neciselne
```
V tuto chvíli máme definované klapky pro vzájemné propojení mezi telefony, ale stále chybí možnost volat do veřejné komutované telefonní sítě. Než tak budem moci učinit, musíme se vrátit do konfiguračního souboru sip.conf.

```
[ viphone_tomas ] 
type = friendcontext = sip\_viphone\_tomasusername = 420222506AAAsecret = tajneheslofromuser = 420222506AAAviphone.czhost = viphone.czsip.break.viphone.czport = 5060nat = yesqualify = no
insecure = port, invitedisallow = allallow = <math>alaw, ulaw, q729</math>language = czcall-limit = 1
```
Pod kontextem viphone tomas mám definovaného VoIP providera pro mně a pod viphone rodice linku pro rodiče. Nyní je ještě potřeba přidat do kontextu globals následující řádek, který zařídí registraci u VoIP providera.

```
register = 420222506AAA:tajneheslo:420222506AAA@viphone_tomas:5060/s
```
Obdobě nastavím i druhou linku pro rodiče. Zda jsem se skutečně registroval u VoIP providera lze zjistit příkazem CLI módu

sip show registry

Teď je potřeba nově definované linky přidat do dialplanu. Následující řádky přesměrují příchozí hovory od VoIP providera na interní telefony. Zároveň v případě vypršení časového limitu pro zodpovězení hovoru bude volající přesměrován do hlasové schránky.

```
[ sip_viphone_tomas ] 
exten = s, 1, Dial (SIP/tomas & SIP/bezdrat, tT)exten = s, n, \text{Voicemail}(2, u)exten = s, n, Hangup()
[ sip_viphone_rodice ] 
exten = s, 1, Dial (SIP/rodice&SIP/bezdrat,,tT)
```

```
exten = s, n, \text{Voicemail}(3, u)exten = s, n, Hangup()
```
Ještě je potřeba nastavit hlasové schránky. Toto nastavení se provádí ve voicemail.conf. Nastavení jsem ponechal defaultní, pouze jsem změnil dva parametry v sekci generál, abych nebyl upozorňován emailem na nové zprávy.

```
[general]
attach = nosendvoicemail = no[default]
2 = 1234, Tomas
3 = 1234, Rodice
```
Nyní zbývá přidat pravidla pro vytáčení. Zde jsme si řekli, že každý ze svého telefonu bude volit veřejná telefonní čísla přímo. To se zařídí pro kontext sip\_tomas například takto:

```
exten = X., 1, ChanIsAvail(SIP/viphone_tomas, js)exten = _X., n, Dial (SIP/viphone_tomas/${EXTEN: })
exten = <math>X \cdot n</math>, Hangup()exten = X., 102, Busy()
exten = X.,103, Hangup()
```
Obdobně bude vypadat nastavení pro sip\_rodice:

```
exten = X., 1, ChanIsAvail(SIP/viphone\_rodice,js)exten = X., n, Dial (SIP/viphone\_rodice/\$ {EXTEN:})exten = <math>X \cdot n</math>, <math>H</math>, <math>H</math>exten = _X., 102, Busy()
exten = <math>X \cdot 103</math>, Hangup()
```
Ale pro sip\_bezdrat už bude nastavení o trochu složitější. Jak jsem již v úvodu řekl, rodiče budou na bezdrátovém telefonu volit čísla přímo, kdežto já budu vytáčet číslo 9 před volaným telefonním číslem mimo interní hovory. Nastavení pro sip\_bezdrat je následující:

```
exten = -9X., 1, ChanIsAvail(SIP/viphone tomas, js)
exten = 9X., n, Dial(SIP/viphone_tomas/\${EXTEM:1})exten = 9X., n, Hangup()exten = 9X., 102, Busy()exten = 9X., 103, Hangup()
exten = <math>X \cdot, 1, Chan IsAvail (SIP/viphone_rodice, js)
exten = _X., n, Dial(SIP/viphone_rodice/${EXTEN: })
exten = <math>X \cdot r</math>, n, Hangup()exten = X., 102, Busy()exten = <math>X \cdot 103</math>, Hangu ( )
```
Nyní bychom měli zkontrolovat, zda lze volat telefonní čísla 112, 150, 155, 156 a 158. Zjistíme, že vytočit čísla tísňového volání lze. Pouze v případě bezdrátového telefonu je využita jen linka rodičů, v případě obsazené linky rodičů lze volat s předvolbou 9 za použití mé linky.

Ještě jsme si definovali, že zřídíme konferenční místnost na klapce 5. V tomto případě je nejjednodušší dynamické tvoření konferenčních místností. Po zavolání na klapku 5 vytvoříme číslo místnosti a další volající zadáním stejného čísla je připojen do konferenční místnosti. Pokud je v konferenční místnosti jen jeden volající, na pozadí se přehrává hudba (music on hold). Konferenční místnsost vytvoříme jednoduše následujícím příkazem:

```
[mistni_spolecne ] 
exten = 5,1, Answer()
exten = 5, n, Wait (1)
exten = 5, n, MeetMe(, Md)
```
Jednotlivým telefonům přiřadím klapku 5 vložením tohoto kontextu do kontextu jednotlivých telefonů.

```
include = mistni spolec
```
V tuto chvíli je nakonfigurováno navrhované řešení.

## **5.2.4 Zhodnocení zapojení**

Zpočátku jsem se trápil s webovým rozhraním a problémy připojit IP telefony k pobočkové ústředně. Také mi nevyhovovala konfigurace přes webové rozhraní, mnohem více mi vyhovoval víceméně programátorský přístup přímou editací konfiguračních souborů. Po pochopení syntaxe konfiguračních souborů jsem už neměl ani problémy se orientovat v různých kontextech.

Po vyřešení problémů s připojením IP telefonů jsem se už prakticky nesetkal s žádným problémem a cca po dobu jednoho měsíce pobočková ústředna Asterisk plnila svoji funkci spolehlivě.

Trochu mně zklamala nutnost licencování kodeku G.729a pro překódovávání hovorů, neboť na vnitřní LAN síti se obvykle používá kodek G.711 a na WAN rozhraní naopak kodek s co největší úsporou šířky pásma za pokud možno minimálního snížení kvality. Díky nemožnosti překódovat zvuk do G.729a nefungovala při použití tohoto kodeku hudba na pozadí (music on hold).

K funkčnosti zapojení nemám výhrady, vše nakonec fungovalo jak jsem očekával. Jeden problém jsem přeci jen řešil. Měl jsem problém se signalizací na SIP kanálu k VoIP providerovi, nebyl jsem schopen zjistit obsazenou linku. To se projevovalo možností vytočit další telefonní číslo přes již obsazený SIP kanál a hovor byl dokonce i účtován, ale prakticky se jen spojili již probíhající hovory a různé strany slyšeli některé části komunikace, většinou jednosměrné. Nakonec stačilo doplnit do definice VoIP providera call-limit a Asterisk nedovolil uskutečnit na tomto kanále další hovor.

# **6 Závěr**

Cílem práce bylo seznámit se s VoIP sítí a porovnat ji s veřejnou komutovanou telefonní sítí. Obě sítě mají za cíl přenášet hlas mezi dvěma účastníky hovoru.

Zatímco veřejné komutované telefonní sítě používají přepojování okruhů, VoIP sítě využívají datové sítě využívající přepojování paketů. Veřejná komutovaná telefonní sít využívá k přenosu hlasu analogový signál, zatímco hlas pro přenos ve VoIP sítích musí být digitalizován a často bývá komprimován. Ke komprimaci se užívají kodeky. Pro využití VoIP telefonie je nutné mít připojení k datové síti splňující určité parametry, převážně jde o zpoždění, ztrátovost paketů a časovou stabilitu.

Pro připojení k VoIP síti je potřeba mít IP telefon, který se připojuje k datové síti obvykle konektorem RJ45, případně softwarový telefon či analogový adaptér pro připojení klasického telefonu k VoIP síti.

Přechod na VoIP není nikterak složitý, pokud jíž existuje připojení k síti Internet a splňuje doporučené parametry, stačí si vybrat VoIP operátora a IP telefon. Většina VoIP operátorů nabízí veřejné telefonní číslo dostupné z veřejné komutované telefonní sítě a někteří VoIP operátoři nabízí i převod stávajícího telefonního čísla pevné linky do VoIP sítě.

S kvalitou VoIP služby jsem nezaznamenal žádné problémy, nicméně existují mechanizmy, kterými lze zmírnit dopady Internetové přípojky na kvalitu VoIP, která nesplňuje doporučené parametry.

Při přechodu na VoIP je potřeba dát pozor na skutečnost, že VoIP telefon je napájen z místní sítě 230V a využívá k připojení k Internetu aktivních prvků, které jsou také napájeny ze sítě 230V. Při lokálním výpadku dodávky elektrické energie nebude možné ani uskutečnit ani přijmout hovor.

U klasické telefonní sítě je telefon napájen z telefonní ústředny, která může být několik kilometrů vzdálena a výpadek dodávky elektrické energie ji nemusí postihnout. Na toto je třeba brát ohled a v případě nouze je dobré mít alespoň mobilní telefon.

Asterisk je opensource softwarová pobočková ústředna. Její možnosti využití však převyšují rámec běžné pobočkové ústředny. Nabízí plně konfigurovatelné prostředí pro práci s hovory. Nicméně pokud nebude v domácnosti využívána pro experimentální účely a výuku, mnoho funkcí a možností zůstane nevyužito.

Pro domácí použití vidím hlavní přínos převážně v síle sdílení jednoho zdroje, například pevné telefonní linky, pro několik interních telefonů, respektive méně zdrojů než interních telefonů.

Další praktické využití vidím například ve spojení s pevnou linkou a VoIP operátorem a směrování hovorů dle volaného čísla na základě nižších cen u jednotlivých telefonních operátorů.

Od prvotního zapojení pobočkové ústředny Asterisk podle obr 5.2 uběhl přibližně měsíc a pořád mám pocit, že jsem nevyčerpal ani zdaleka všechny možnosti této softwarové pobočkové ústředny.

Na druhou stranu už během měsíce používání jsem zrušil klapku 5, neboť jsem pro konferenční místnost nenašel v domácnosti praktické využití. I když teď mně jedno praktické využití napadlo, kdybych byl mladší a hrál ještě počítačové hry, možná by to byl vhodný prostředek pro hlasovou komunikaci při hře více hráčů.

Také hlasovou schránku jsem v průběhu používání na Asterisku zrušil, neboť VoIP operátor nabízí ekvivalentní službu a výběr zpráv je zdarma. O případném vzkazu na záznamníku jsem informován emailem, který obsahuje v příloze nahranou zprávu. Navíc si nejsem jist, že v dnešní době lidé volají do domácnosti a chtějí mluvit s automatem.

Dokážu si představit hlasovou schránku ve firmě mimo pracovní dobu, ale v domácnosti ani moc ne. Dokonce jsem nadefinoval hlasové schránky pro lokální telefony a zkoušeli jsme si nechávat vzkazy v rámci rodiny, například když jsme někam šli nebo co máme udělat, ale klasické magnetky na lednici a kus papíru to nenahradí.

Přestože jsem byl zpočátku myšlenkou konfigurace telefonní ústředny velmi nadšen, v průběhu nastavování jsem začínal zjišťovat, že vlastně většinu funkcí pobočkové ústředny ani nepotřebuji.

Já osobně považuji telefonii a obecně komunikační technologie za velmi zajímavý a prudce se rozvíjející obor. Sám se zajímám o datové sítě a volba pro mně neznámého tématu bakalářské práce mi byla přínosem vidět svět komunikace také z jiného pohledu. Jsem rád, že jsem si vybral téma, o kterém jsem mnoho nevěděl a rozšířil si tím svůj obzor.

Kapitoly popisované v této práci jsou úvodem do problematiky VoIP sítí. Snahou bylo získat přehled a umět se zorientovat v existujících technologiích.

V této práci nebyly zmiňovány technologie jako je Skype, který bezpochyby své místo ve VoIP sítích má a další programy pro telefonování. V popisu jsem se spíše držel konceptu veřejných komutovaných telefonních sítí a jejich analogii hledal v sítích VoIP.

Pokračováním projektu by mohla být implementace softwarové ústředny Asterix do nějakého embeded zařízení s nízkou spotřebou elektrické energie, ale dostatečným výkonem pro domácí použití. Pokračování projektu bych viděl například ve vytvoření kompletního přehledu VoIP protokolů a jejich vzájemné porovnání nebo výčet všech komunikačních rozhraní používaných v telefonii a jejich popis a srovnání. Jistě zajímavá by byla tvorba specializovaných aplikací pro využití pobočkové ústředny v domácnosti, jako například vzdálené ovládání vytápění v objektu, vzdálené zapínání spotřebičů či jen kontrola dětí vzdáleným odposlechem místností. Aplikací by se našlo jistě mnoho.

# **Literatura**

- [1] Wallace, K. *VoIP bez předchozích znalostí.* Brno, Computer Press, a.s. 2007.
- [2] Walter, B., Janeček V. *Telefonujeme přes Internet.* Brno, Computer Press, a.s. 2007.
- [3] <http://cs.wikipedia.org/wiki/VoIP>(květen 2008)
- [4] <http://www.bandcalc.com/>(květen 2008)
- [5] [http://www.gnu.org/copyleft/gpl.html \(](http://www.gnu.org/copyleft/gpl.html)květen 2008)
- [6] [http://downloads.oreilly.com/books/978059651](http://downloads.oreilly.com/books/97805965)0480.pdf (květen 2008)
- [7] <http://www.asterisk.org>(květen 2008)

# **Seznam příloh**

Příloha 1. Seznam zkratek Příloha 2. sip.conf Příloha 3. extensions.conf Příloha 3. CD

# **Příloha 1. Seznam zkratek**

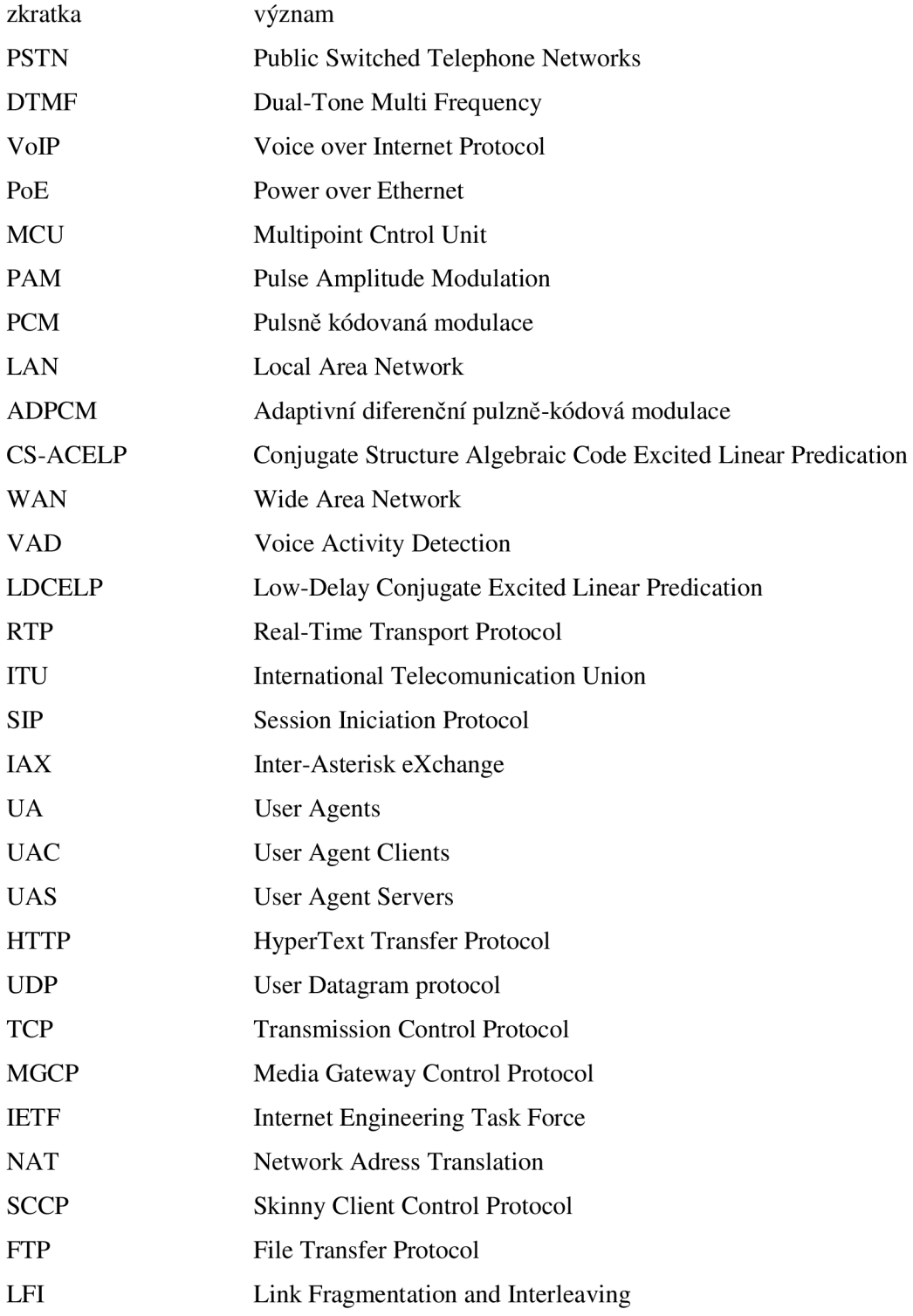

## **Pf lloha 2. sip.conf**

```
[general]
context = defaultallowoverlap = nobindport = 5060bindaddr = 0.0.0.0srvlookup = yesregister = 420222506AAA:tajneheslo: <math>420222506AAA@viphone_tomas: 5060/sregister = 420222506BBB:tajneheslo:420222506BBB@viphone\_roduce:5060/s[tomas] 
type = friendusername = tomas 
secret = heslocontext = sip\_tomascallerid = Tomas \langle 2 \ranglehost = dynamicnat = nocanreinvite = yes
dtmfmode = rfc2833disallow = allallow = <math>alaw, ulaw, g729</math>language = czmailbox = 2[viphone_rodice ] 
type = friendcontext = sip\_viphone\_roduceusername = <math>420222506BBB</math>secret = tajneheslofromuser = 420222506BBBviphone.czhost = viphone.czsip.break.viphone.czport = 5060nat = yesqualify = no
insecure = port, invitedisallow = <math>all</math>allow = <math>alaw, ulaw, q729</math>language = czcall-limit = 1[viphone_tomas ] 
type = friendcontext = sip\_viphone\_tomasusename = <math>420222506A</math>secret = tajneheslofromuser = 420222506AAAviphone.czhost = viphone.czsip.break.viphone.cz
```

```
port = 5060nat = yesqualify = no
insecure = port, invitedisallow = allallow = <math>alaw, ulaw, g729</math>language = czcall-limit = 1[rodice ] 
username = rodicesecret = heslotype = friendcallerid = Rodice \langle 3 \ranglehost = dynamicnat = nocanreinvite = yes
dtmfmode = rfc2833context = sip\_roducedisallow = allallow = <math>alaw, ulaw, g729</math>language = czmailbox = 3[bezdrat ] 
username = bezdratsecret = heslotype = friendcallerid = Bezdrat \langle 1 \ranglehost = dynamicnat = nocanreinvite = yes
dtmfmode = rfc 2 833 
context = sip_bezdrat
disallow = a11allow = <math>alaw, ulaw, q729</math>language = czmailbox = 2
```
## **Příloha 3. extensions.conf**

```
[general]
static = yeswriteaut of all through = yesclearglobalvars = no
priority_jumping = no[globals ] 
[mistni_neciselne ] 
exten => tomas, 1, Dial(SIP/tomas, tTm)exten => tomas, n, Hangup()
exten => bezdrat, 1, Dial(SIP/bezdrat,, tTm)
exten => bezdrat, n, Hangup()
exten => rodice, 1, Dial(SIP/rodice, tTm)exten => rodice, n, Hangup()
[mistni_spolecne ] 
exten = 5, 1, Answer()
exten = 5, n, Wait (1)
exten = 5, n, MeetMe(, Md)
[sip_tomas ] 
include = mistni\_neciselneinclude = mistni_spolecneexten = 1, 1, Dial(SIP/bezdrat,, tTm)
exten = 1, n, Hangup()
exten = 2, 1, Set (CHANNEL (language) = us)exten = 2, n, \text{VoiceMailMain}(2)exten = 2, n, Hangup()
exten = 3,1, Dial(SIP/rodice, , tTm)
exten = 3, n, Hangup()
exten = X., 1, ChanIsAvail(SIP/viphone_tomas, js)exten = _X \cdot,n,Dial(SIP/viphone_tomas/${EXTEN:})
exten = X., n, Hangup()exten = _X., 102, Busy()
exten = <math>X \cdot 103</math>, Hangup()[sip_rodice]
include = mistni neciselne
include = mistni_spolecne
exten = 1, 1, Dial(SIP/bezdrat,, tTm)
exten = 1, n, Hangup()
exten = 2, 1, Dial(SIP/tomas,, tTm)
exten = 2, n, Hangup()
exten = 3, 1, Set (CHANNEL (language) = us)exten = 3, n, \text{VoiceMailMain}(3)exten = 3, n, Hangup()
exten = X., 1, ChanIsAvail(SIP/viphone\_rodice, js)exten = _X., n, Dial(SIP/viphone\_roduce/\${EXTEM: }\})exten = <math>X \cdot n</math>, <math>Hangup()</math>exten = X., 102, Busy()
```

```
exten = X., 103, Hangup()
```

```
[ sip_bezdrat ] 
include = mistni\_neciselneinclude = mistni_spolecneexten = 1, 1, Set (CHANNEL (language) = us)
exten = 1, n, \text{VoiceMailMain}()exten = 1, n, Hangup()
exten = 2, 1, Dial (SIP/tomas,, tTm)
exten = 2, n, Hangup()
exten = 3,1, Dial (SIP/rodice, , tTm)
exten = 3, n, Hangup()
exten = 9X., 1, ChanIsAvail(SIP/viphone_tomas,js)exten = _9X., n, Dial (SIP/viphone_tomas/\$ {EXTEN:1})exten = 9X., n, Hangup()exten = 9X.,102, Busy()exten = 9X., 103, Hangup()
exten = X., 1, ChanIsAvail(SIP/viphone\_rodice, js)exten = X., n, Dial (SIP/viphone\_roduce/S\{EXTEN:\})exten = <math>X \cdot r</math>, n, Hangup()exten = X., 102, Busy()
exten = <math>X \cdot 103</math>, Hangup()[ sip_viphone_tomas ] 
exten = s, 1, Dial (SIP/tomas & SIP/bezdrat, tT)exten => s, n,Voicemail(2,u)
exten = s, n, Hangup()
[ sip_viphone_rodice ] 
exten = s, 1, Dial (SIP/rodice&SIP/bezdrat,, tT)
```

```
exten = s, n, \text{Voicemail}(3, u)
```

```
exten = s, n, Hangup()
```